### Jheniffer Janice Gonsalves

## O SOFTWARE DE MODELIZAÇÃO INSIGHT MAKER

Trabalho de Conclusão de Curso submetido ao Curso de Graduação em Física da Universidade Federal de Santa Catarina para a obtenção do Grau de Licenciado em Física. Orientador: Prof. Dr. Paulo José Sena dos Santos.

FLORIANÓPOLIS - SC 2017

Ficha de identificação da obra elaborada pelo autor, através do Programa de Geração Automática da Biblioteca Universitária da UFSC.

Gonsalves, Jheniffer Janice O Software de Modelização Insight Maker / Jheniffer Janice Gonsalves ; orientador, Paulo José Sena dos Santos, 2017. 99 p. Trabalho de Conclusão de Curso (graduação) - Universidade Federal de Santa Catarina, Centro de Ciências Físicas e Matemáticas, Graduação em Física, Florianópolis, 2017. Inclui referências. 1. Física. 2. Modelização. 3. Ciclos de Modelização. 4. Modelagem Computacional Gráfica. 5. Insight Maker. I. Sena dos Santos, Paulo José. II. Universidade Federal de Santa Catarina. Graduação em Física. III. Título.

### Jheniffer Janice Gonsalves

### O SOFTWARE DE MODELIZAÇÃO INSIGHT MAKER

Este Trabalho de Conclusão de Curso foi julgado adequado para a obtenção do título de licenciada em Física, e aprovado em sua forma final pelo Curso de Graduação em Física.

FLORIANÓPOLIS - SC, 03 de agosto de 2017.

Prof. João José Piacentini, Dr. Coordenador do Curso

#### Banca Examinadora

Prof. Paulo José Sena dos Santos, Dr. Orientador Universidade Federal de Santa Catarina

Prof. Reginaldo Manoel Teixeira, Ms. Colégio de Aplicação

Prof. Lucas Nicolao, Dr. Universidade Federal de Santa Catarina

> FLORIANÓPOLIS - SC 2017

Este trabalho édedicado à minha família, aos meus pais, amigos e professores.

## Agradecimentos

Agradeço primeiramente à minha família por serem os pilares do que eu sou, por todo o apoio que recebi ao longo dos anos. Em especial aos meus pais, João e Joanice por todo suporte, amor e atenção, sem os quais nada disso seria possível. Por me incentivarem e seguir meus sonhos, mesmo quando isso fez com que eu mudasse de cidade e me afastasse, por continuarem me incentivando, mesmo sabendo que estou indo (temporariamente) para mais longe ainda.

Agradeço aos professores que durante os anos de graduação, muitas vezes foram além das ementas de disciplinas e me fizeram ver a Física e o Ensino de Física, com outros olhos. Que me inspiraram a continuar seguindo este caminho, mesmo sabendo das dificuldades futuras. Especialmente ao meu orientador de TCC, Professor Paulo Sena, que é o motivo de eu ter continuado na licenciatura, pela orientação no TCC e nos tempos de LABIDEX, por todo apoio e tempo dedicado, pelas discussões, pelas broncas veladas (e não tão veladas assim), por ter me feito acreditar no ensino e ter vontade de lecionar. Ao Professor Marcelo Tragtenberg, que durante 3 anos foi meu orientador de Iniciação Científica, onde pude perceber a diferença entre a Física da sala de aula e a Física da pesquisa, o que me fez crescer muito tanto como aluna, quanto como pessoa. Aos professores Reginaldo Manoel Teixeira, Lucas Nicolao e José Francisco Custódio Filho, que aceitaram fazer parte da banca e da minha formação.

Agradeço aos meus amigos, colegas de sala e de grupo,

pelos momentos de sabedoria e de descontração. Por terem feito parte, direta e indiretamente, da minha formação. Em especial aos meus melhores amigos, Diego, Jaíne e Jorge, pelo apoio em momentos de crises emocionais e existenciais, por estarem presente, mesmo que distantes, tanto nos momentos de alegria, quanto nos problemas ou por simplesmente me ouvirem. Ao mestre Ian, ao Diego e ao Germano, que de todos os meus amigos foram os que mais contribuíram com a minha formação, emprestando livros, tirando dúvidas, e me ajudando em todas as vezes que eu fiquei bem perdida enquanto tentava resolver algum problema, seja de uma lista de exercícios, da IC, ou qualquer outro que eventualmente surgiu, e que não foram poucos. Enfim, agradeço à todos os amigos, cujos nomes foram omitidos, o que por incrível que pareça, foram muitos.

O meu muito obrigada à todos que me acompanharam, alguns ainda acompanham, eu não teria chego até aqui, e muito menos continuaria, sem o apoio e o carinho de vocês!

"Se vi mais longe foi por estar de pé sobre o ombro de gigantes" (Sir Isaac Newton)

## Resumo

Neste trabalho é explorado o uso de softwares de modelagem computacional gráfica como uma alternativa ao uso de modelização com enfoques mais matemáticos. O software utilizado, por ser gratuito e de fácil uso, é o Insight Maker. Primeiro é defendido o uso de atividades baseadas em ciclos de modelização, que são bem conhecidos da literatura desde o final da década de 80. Com a popularização dos computadores pessoais, este se tornou uma poderosa ferramenta de ensino e logo seu uso com fins pedagógicos foi conciliado às propostas de modelização. Posteriormente é apresentado e feito um tutorial sobre o Insight Maker. E por fim, mostra-se as potencialidades do software em questão. Sendo esta uma ferramenta que possibilita contemplar todas as etapas de um ciclo de modelização permite a comparação de modelos com diferentes níveis de sofisticação. Para tal é usado o problema do movimento de foguete, sendo este descrito com dois níveis de complexidade diferentes.

Palavras-chave: Modelização, Ciclos de modelização, Modela-

gem computacional gráfica, Insight Maker;

## Abstract

This work explores the use of softwares for graphical computational modeling as an alternative to the use of modeling with more mathematical approaches. Because it is free and easy to use, the software chose was Insight Maker. First is advocated the modeling cycles, which are well known in the literature since the late 1980s. With the popularization of the personal computers it has became a powerful teaching tool and its use for pedagogical purposes was combined with modeling. Afterwards, a tutorial about Insight Maker is done. And last, an application that aim to show the potentialities of using the same software, like contemplating all stages of a modeling cycle or the comparison between more and less sophisticated models. For that is presented the problem of rocket's motion with two different levels of complexity. Keyword: Modeling, Cycle of Modeling, Graphical Computa-

tional Modeling, Insight Maker

# Lista de figuras

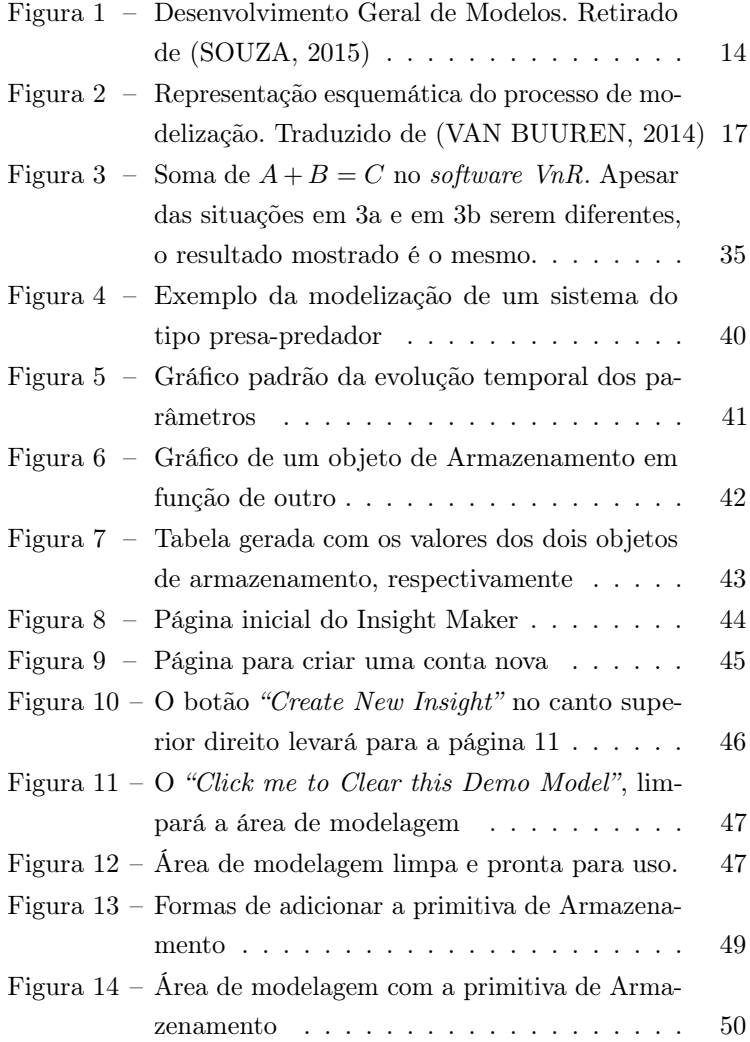

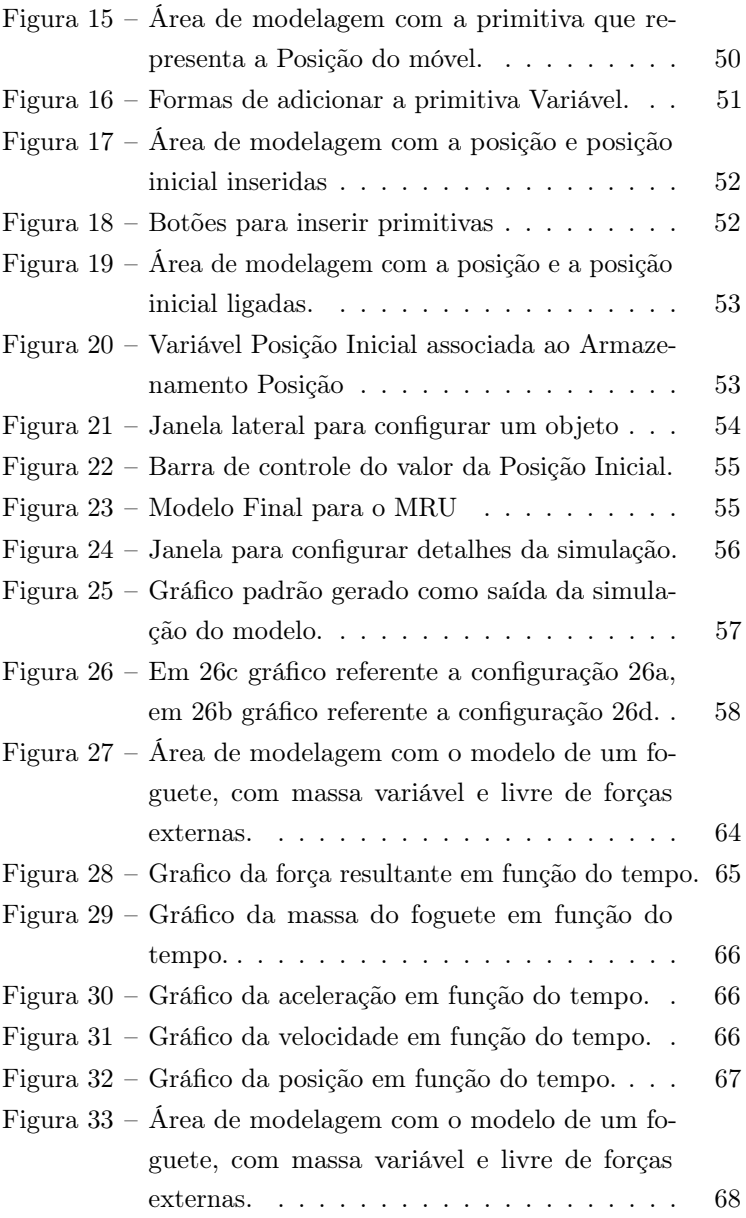

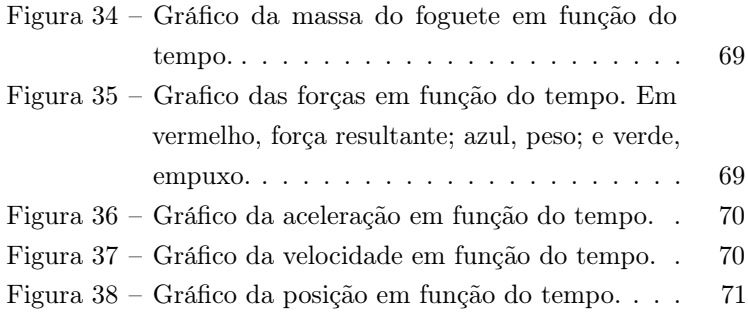

# Lista de tabelas

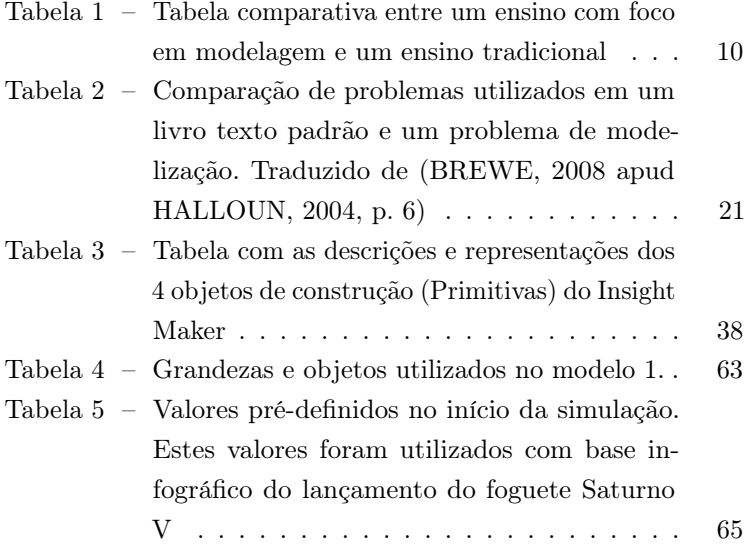

# Sumário

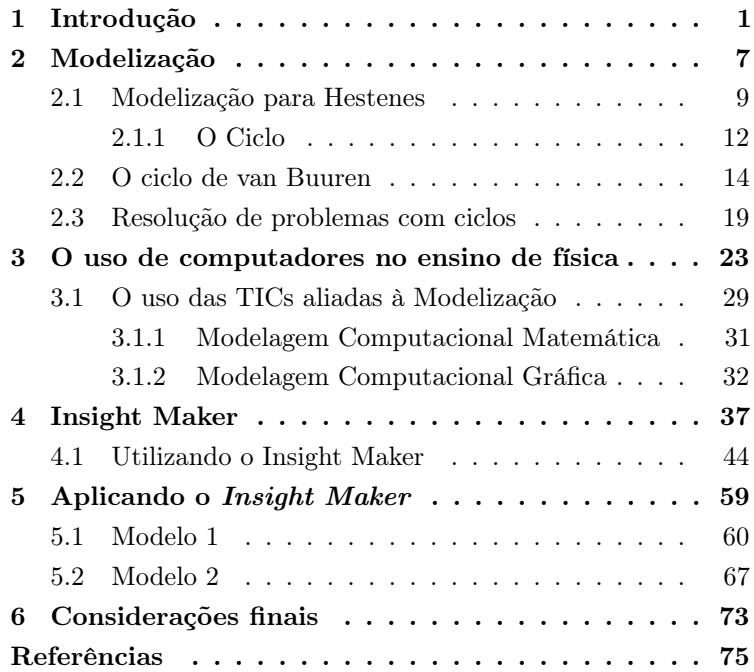

## <span id="page-22-0"></span>1 Introdução

A forma de se ensinar ciências tem sido bastante debatida ao longo dos anos. E apesar do método de ensino utilizado na maioria das escolas brasileiras atrair profissionais interessados em ciência, já estamos familiarizados com as recorrentes reclamações, seja de alunos, pais ou até mesmo professores, acerca das dificuldades sobre o ensino de ciências, em particular de física. Tais dificuldades têm sido atribuídas principalmente à deficiências na aprendizagem, à nível básico, de ciências e de matemática. Porém, sabe-se que a abordagem tradicional apresenta diversas limitações e nem sempre é a ideal. Dentre as quais podemos destacar a predominância de aulas expositivas, onde são apresentados modelos que tem existência neles mesmo (por exemplo: o sistema massa-mola), e somente o professor tem voz, incumbindo ao aluno o papel de receptor do conhecimento; a avaliação classificatória, somente um tipo de habilidade é verificada; a resolução tradicional e mecânica de problemas, consequentemente sem o devido entendimento do contexto no qual determinado problema está inserido.

Desta forma, a física acaba se tornando uma disciplina difícil [\(VEIT; TEODORO,](#page-98-2) [2002\)](#page-98-2), onde, para os alunos, é necessário utilizar fórmulas sem entender para que servem ou de onde vieram. Tal mecanicidade pode também contribuir para diminuir a aceitação das explicações científicas por parte dos alunos [\(CUS-](#page-96-3)[TÓDIO; PIETROCOLA,](#page-96-3) [2007\)](#page-96-3). Aliando isto à imagem de que a física é uma ciência fechada, permeada por verdades bem definidas e absolutas, tem-se uma visão deturpada da ciência e não se vê uma aplicação concreta, sendo passível de uso apenas em situações ideais. Com a abordagem tradicional, os alunos falham em relacionar o que eles aprendem em sala com a realidade. Apesar de tudo isso, o método tradicional, funciona para um grupo de alunos e ainda gera pessoas interessadas em ciência. Porém uma importante questão não é se estudantes podem aprender física e sim como ensiná-la de maneira mais eficiente. [\(HESTENES,](#page-97-0) [1987\)](#page-97-0)

Sabe-se pela Lei de Diretrizes e Bases (LDB 9394) que a função da educação é a de preparar para o exercício da cidadania e qualificá-lo para o trabalho, não sendo possível desvincular os conceitos educação e sociedade. Ou seja, a educação precisa acompanhar as constantes mudanças do ambiente no qual o educando está inserido, para que o educando se torne um cidadão, acima de tudo, crítico, porém flexível, criativo, e inovador. Sendo assim, torna-se necessário a implementação de uma Educação Crítica. Não exploraremos a epistemologia de educação crítica, basta apenas a definição de Nascimento:

> "Assim, a Educação Crítica não é somente aquela que permite uma visão política e de cidadania ativa no contexto social, mas também aquela que promove uma visão significativa de conhecimento escolar (de linguagem científica) para seu uso criativo, imaginativo e transformador na e da realidade (e do próprio conhecimento escolar)." [\(NASCIMENTO,](#page-98-3) [2009,](#page-98-3) p. 3)

Tendo em vista o que se espera da educação escolar, a disciplina de Física permite a aprendizagem de ferramentas para instrumentalizar o futuro cidadão. Tornando possível uma interação ativa entre o sujeito e a sociedade, de forma que o primeiro seja capaz de interagir, representar, compreender e por fim modificar o segundo.

Visando subsidiar o cumprimento da LDB pelas escolas, os Parâmetros Curriculares Nacionais para o Ensino Médio(PCNEM) [\(BRASIL,](#page-96-4) [2004\)](#page-96-4), propõem que a disciplina de física desenvolva as seguintes competências e habilidades:

- Compreender enunciados que envolvam códigos e símbolos físico;
- Utilizar e compreender tabelas, gráficos e relações matemáticas gráficas para a expressão do saber físico;
- Ser capaz de discriminar e traduzir as linguagens matemática e discursiva entre si;
- Expressar-se corretamente utilizando a linguagem física adequada e elementos de sua representação simbólica;
- Elaborar sínteses ou esquemas estruturados dos temas físicos trabalhados;
- Desenvolver a capacidade de investigação física; Conhecer e utilizar conceitos físicos;
- Construir e investigar situações-problema, identificar a situação física, utilizar modelos físicos, generalizar de uma a outra situação, prever, avaliar, analisar previsões.

Para desenvolver as competências requeridas pelo PC-NEM e optimizar o ensino de física, pode ser necessária uma

mudança na forma de ensinar. Buscando tal mudança, surgiram algumas propostas para o ensino de física: fazendo uso de novas tecnologias, com enfoque ou não em simulações; história da ciência e utilizando modelização. Segundo Veit e Teodoro [\(VEIT;](#page-98-2) [TEODORO,](#page-98-2) [2002](#page-98-2) apud [WEBB et al.,](#page-98-4) [1988\)](#page-98-4) a modelização é uma boa ferramenta para uma mudança sobre o que aluno entende por física e como ela evolui e, por se basear em uma abordagem construtivista, favorece a construção de relações e significados. Dado que uma das mais importantes características da modelização é a possibilidade de representar a mesma situação de diferentes formas e enfoques, espera-se que o aluno, além de desenvolver um nível mais elevado de pensamento crítico, consiga estabelecer e compreender relações mais complexas entre diferentes conceitos e ideias. Ao estimular o uso de habilidades como fazer previsões, elaborar hipóteses, analisar e explicar diferentes situações e fenômenos [\(VAN BUUREN,](#page-98-1) [2014\)](#page-98-1) espera-se uma contribuição para a formação de um futuro cidadão crítico.

Outra característica que dificulta a aprendizagem de Física, é a grande quantidade de conceitos abstratos e contraintuitivos, o que apresenta um obstáculo de aprendizagem, visto que a capacidade de abstração dos estudantes ainda está em formação. Uma maneira de reduzir tal problema, é auxiliar o aluno com a visualização destes conceitos através de simuladores e softwares de modelagem, que se utilizados com os objetivos pedagógicos claros, são poderosas ferramentas para tal [\(ANJOS,](#page-96-5) [2008\)](#page-96-5). Há diversas maneiras de utilizar computadores no ensino de Física, dentre elas, o uso aliado à atividades de modelagem tem se destacado e sendo objeto de estudo ao longo dos últimos anos. Espera-se com modelização resolver alguns dos problemas apresentados pela abordagem tradicional, pois esta não somente

permite o estudo de situações mais realistas, mas também explicita as considerações e simplificações que foram feitas ao longo do processo de modelização. Consequentemente, espera-se que os estudantes tenham mais facilidade em fazer e compreender o porquê das abstrações feitas ao longo do processo. Se aliada com modelização gráfica, o aluno não fica limitado à problemas muito específicos e simplificados, devido à crescente complexidade matemática. Consequentemente, torna-se mais fácil a visualização e a comparação de diversos modelos, bem como o efeito de cada simplificação feita ao longo do processo todo.

Múltiplos softwares foram desenvolvidos voltados à modelização gráfica, dentre eles, o Coach 6, Stella, VnR e Insight Maker. Enquanto que o  $VnR$  utiliza uma abordagem diferente, baseada em proporções e relações, os demais utilizam a abordagem conhecida como "Stock-Flow", que apesar de apresentar alguns problemas, parece ser mais intuitivo do que a usada pelo VnR. Estes são enfoques menos matemáticos, permitem a visualização do fenômeno através, de gráficos, tabelas ou simulações, sem o conhecimento matemático. Ao contrário do Modellus, onde a equação é inserida e o software apenas se encarrega de resolvê-la, na modelagem gráfica todo o modelo se constrói através de relação entre os objetos, e a matemática pode ser explorada se tais relações forem formalizadas, mas nem sempre se faz necessário.

Para contribuir com o debate, neste trabalho será abordado um software de modelização gráfica, o Insight Maker, e sua aplicação na discussão do movimento de um foguete. Para iniciar essa apresentação no segundo capítulo será discutido a inserção do processo de modelização através de duas abordagens segundo Hestenes [\(HESTENES,](#page-97-0) [1987\)](#page-97-0) e van Buuren [\(VAN BUUREN,](#page-98-1) [2014\)](#page-98-1). No terceiro capítulo é feita uma discussão sobre o uso do computador no Ensino de Física, assim como os diferentes tipos de software modelagem (denominados numérica e gráfica). No quarto capítulo será apresentado um tutorial do Insight Maker, seguido no capítulo 5 da aplicação ao movimento de um foguete.

# <span id="page-28-0"></span>2 Modelização

A física é uma ciência que busca explicar a natureza e o mundo a sua volta. Para tal, vale-se de representações, que podem ser matemáticas, pictóricas ou mentais. E a elas dá-se o nome de modelos. Cabe aos cientistas formalizar, testar e sofisticar tais modelos. Porém, por mais sofisticado e por maior que seja sua semelhança com a realidade, um modelo nunca será a realidade. Além disso, pessoas/cientistas de diferentes áreas e com diferentes conhecimentos usarão diferentes representações para o mesmo objeto. Sendo assim, é possível descrever o mesmo fenômenos por diferentes modelos, ou usar o mesmo modelo para descrever diferentes objetos. Por exemplo, deslizamentos com ou sem atrito, rolamentos e em situações limites, a queda livre que podem ser descritos pelo modelo do plano inclinado. O inverso ocorre quando representa-se um trem ora por um ponto material, ora por um corpo extenso. Devido à esta natureza da física, o uso de modelos não somente como um objeto, mas como uma metodologia de ensino tem sido explorado. Pois uma dos problemas do ensino tradicional é ensinar aos alunos os modelos (no caso da física modelos matemáticos) e como resolver problemas específicos, mas em nenhum momento é discutido sobre as suas origens e restrições dos mesmos.

Utilizaremos o termo modelização para se referir a metodologia de ensino, e o termo  $\mathit{modelo}$ , para o objeto de ensino.<sup>[1](#page-28-1)</sup>

<span id="page-28-1"></span><sup>&</sup>lt;sup>1</sup> Um estudo mais detalhado sobre os significados da palavra *modelo* pode ser encontrada em [\(KRAPAS et al.,](#page-97-1) [1997\)](#page-97-1).

"Modelização é uma abordagem pedagógica com enfoque em desenvolvimento e testes qualitativos e quantitativos de modelos. O foco é sempre explícito os estudantes. Inicia-se o ciclo de desenvolvimento do modelo com características qualitativas evoluindo para as características quantitativas, a aprendizagem de cada novo conceito é consistente e explícita. Modelização transmite informações através das investigações de vários modelos que são consistentes com observações e medidas" [\(BREWE,](#page-96-0) [2008,](#page-96-0) p. 1)(Tradução nossa)

O que possibilita uma aprendizagem construtivista e significativa, pois o aluno deixa de ser um sujeito passivo para participar ativamente no processo. Consequentemente, é feito explícito a origem e o motivo do que está sendo estudado. O aluno observa o porquê de muitas simplificações serem feitas e como o modelo se aplica ou não à situações reais. Consequentemente, espera-se que a visão da física como uma ciência estática e fechada seja modificada [\(VEIT; TEODORO,](#page-98-2) [2002\)](#page-98-2).

> "[...] propomos que a metodologia aqui apresentada tem potencial para promover uma concepção de ciência mais coerente com visões epistemológicas contemporâneas, percebendo o fazer ciência como uma atividade tipicamente humana, através de qual os cientistas buscam construir representações dos fenômenos físicos, com grau de precisão variado e contexto limitado." [\(HEI-](#page-97-2)[DEMANN et al.,](#page-97-2) [2012,](#page-97-2) p. 1)

Para Hestenes [\(HESTENES,](#page-97-0) [1987\)](#page-97-0) e van Buuren [\(VAN](#page-98-1) [BUUREN,](#page-98-1) [2014\)](#page-98-1), uma metodologia centrada em modelização se dá em ciclos de atividades, baseadas no processo de modelagem científica, ambos serão abordados com mais detalhes nas próximas seções. Entretanto, apesar das particularidades, tais ciclos apresentam estágios semelhantes, pois, são transposições diferentes do mesmo processo, e ambos têm por objetivo aproximar as aulas de física do ato de fazer ciência através dos modelos. Em suma, Brewe [\(BREWE,](#page-96-0) [2008\)](#page-96-0) resume (tabela [1\)](#page-31-0) em alguns pontos comparativos as diferenças entre o uso de uma metodologia centrada em modelização e o uso de uma metodologia tradicional.

Além disso, é possível, através dos modelos(ou da modelização) em sala de aula, utilizar outras propostas como suporte. Pode-se por exemplo, através de diferentes modelos evidenciar a evolução histórica e não linear da ciência, bem como os limites de cada modelo. Nesse contexto McKagan, Perkins e Wieman [\(MCKAGAN et al.,](#page-97-3) [2008\)](#page-97-3), utilizaram os diferentes modelos em conjunto com a história da teoria atômica, explorando os problemas respondidos e as limitações dos modelos. É possível fazer uso do laboratório didático com atividades experimentais, através do qual os alunos podem formular suas teorias acerca de um fenômeno observado. Neste caso, é preciso tomar cuidado para que as idas ao laboratório não sejam apenas seguir roteiros extremamente fechados, para comprovar alguma teoria ou lei. Se utilizado em conjunto com algum software computacional, como o tracker [\(HEIDEMANN et al.,](#page-97-2) [2012\)](#page-97-2), Modellus [\(VEIT; TEO-](#page-98-2)[DORO,](#page-98-2) [2002;](#page-98-2) [HEIDEMANN et al.,](#page-97-2) [2012\)](#page-97-2) ou VnR [\(LAWRENCE,](#page-97-4) [2004\)](#page-97-4), é possível comparar as proposições feitas com o que ocorre no experimento proposto. E assim, aperfeiçoar e sofisticar os modelos que estão sendo construídos em sala.

<span id="page-31-0"></span>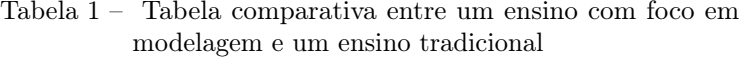

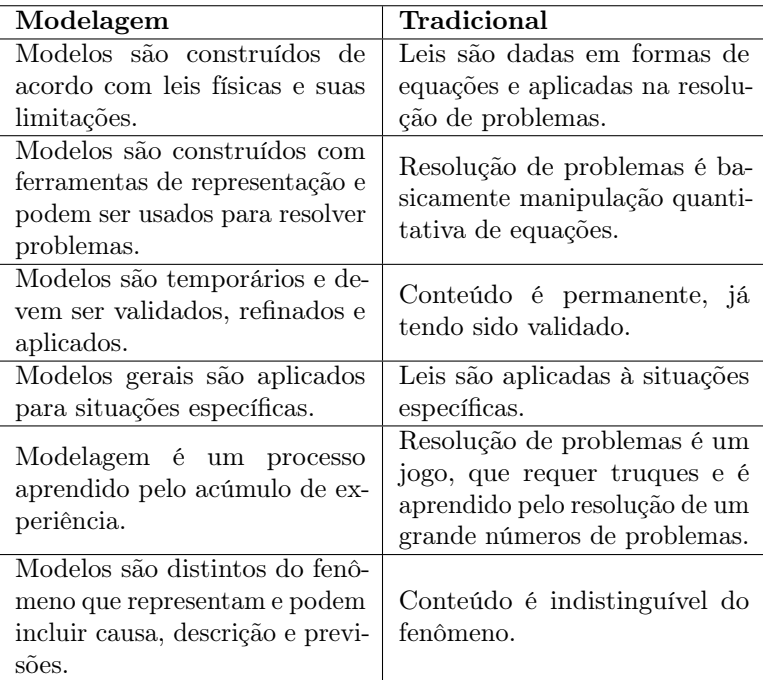

## <span id="page-31-1"></span>2.1 Modelização para Hestenes

Para Hestenes [\(HESTENES,](#page-97-0) [1987\)](#page-97-0), o conhecimento científico é dividido basicamente em dois tipos, conhecimento factual e processual. O primeiro, consiste em teorias, modelos e dados interpretados pelos modelos (de acordo com a teoria). Sendo este, extensivamente abordado pelos livros didáticos e pelos professores. O segundo, processual, são técnicas de desenvolvimento, validação e aplicação do primeiro caso. Neste caso, o autor ainda afirma que a abordagem dos livros didáticos é totalmente inadequada, pois, resume-se à resolução mecanicamente de problemas matemáticos. É dada excessiva importância para os resultados enquanto que todo o procedimento de como o resultado foi obtido e o que ele representa acaba sendo subestimada. Visto que, uma das falhas no ensino de ciências é esquecer como se faz ciência nos laboratórios de pesquisa. Visando uma forma de abranger toda a construção de conhecimento científico, com o devido enfoque ao conhecimento processual, Hestenes [\(HESTENES,](#page-97-0) [1987\)](#page-97-0) propôs uma abordagem centrada na atividade de modelização. Pois, segundo ele, uma teoria de instrução deve ser capaz de discernir quais são os assuntos essenciais a serem ensinados e como eles podem, efetivamente, serem ensinados.

Ao propor tal caminho, Hestenes destaca a importância da definição dos conceitos "modelo" e "teoria", pois apesar de serem termos de senso comum entre a comunidade acadêmica, são pouco conhecidos aos alunos. Um modelo seria um objeto que representa uma coisa real. São limitados à representar parcialmente a realidade, pois simplificações e idealização são feitas em ordem de conseguir "manipular" o modelo. Em física, os modelos são modelos matemáticos. Este tipo de modelo possui quatro componentes: (1.) Um conjunto de nomes para o objeto e agentes que interagem com ele; (2.) Um conjunto de variáveis descritivas, ou descritores, que representam as propriedades do objeto e são divididas em três tipos; (a.)Variáveis de Objeto: variáveis de valor fixo que representam propriedades intrínsecas do objeto. (b.)Variáveis de Estado: variáveis cujo valor muda com o tempo, mas ainda indicam propriedades intrínsecas do objeto. Podese ainda dizer que variáveis de objeto são variáveis de estado constantes. (c.)Variáveis de Interação: variáveis que representam interações do objeto com algum agente externo. (3.)Equações

do modelo, descrevendo a estrutura e a evolução temporal. Por exemplo, as equações de movimento, de vínculo e leis de conservação. (4.)Uma interpretação, relacionando os descritores com as propriedades do objeto representado. Um dos grandes problemas da educação tradicional. As equações são consideradas o modelo propriamente dito, o que não é um problema entre físicos. Mas sem uma interpretação adequada, as equações do modelo serão apenas relações matemáticas abstratas.

Os conceitos "modelo" e "teoria" estão intimamente ligados, não sendo possível entender um sem o outro. Logo, a teoria seria o necessário para interpretar um modelo como um objeto real. Para testar e validar uma teoria ou as leis de uma teoria, é preciso testar e validar os modelos derivados de tal teoria. Assim como o modelo a teoria científica possui três componentes: (1) A estrutura da teoria, responsável pelas leis que caracterizam suas variáveis descritivas; (2) Uma base semântica, responsável pela interpretação da teoria e dos modelos dela derivados; O framework e a base semântica são componentes essenciais para a teoria, qualquer mudança significativa resultaria em uma teoria diferente. (3) Uma superestrutura de definições, convenções e teoremas, responsáveis por facilitar a modelagem em várias situações. Ao contrário de (1) e (2), a superestrutura muda com as novas aplicações da teoria.

#### <span id="page-33-0"></span>2.1.1 O Ciclo

O ciclo de Hestenes<sup>[2](#page-33-1)</sup> é dividido em quatro etapas que, segundo o autor, devem ser apresentadas de maneira explícita

<span id="page-33-1"></span><sup>2</sup> Embora Hestenes tenha formulado a ciclo para ser aplicado à física clássica, este pode ser utilizado em outras áreas da física.

aos alunos. Ele combina a aplicação de conhecimento científico e matemático à modelização de processos e objetos físicos. Sendo uma estratégia para uma organização do processo cognitivo de aplicação dos princípios que estruturam uma teoria física para a construção de um modelo. Tais estágios não são necessariamente lineares, pois pode haver uma relação de recorrência entre uma ou mais delas. Um diagrama esquemático está representado na figura [1.](#page-35-0)

- 1. Descrição: Este estágio depende da teoria que será aplicada, pois ela especifica o tipo de objeto e as propriedades que podem ser modeladas. O resultado deste estágio são os nomes dos três tipos de variáveis, bem como suas interpretações físicas. Isso tudo será definido nos seus três subestágios. Onde o tipo de modelo será escolhido. Por exemplo, se um sólido será modelado como um ponto material, um corpo rígido ou um sólido elástico. As variáveis de estado e de interação também são definidas neste estágio. Pode-se dizer que esta etapa é uma das mais importantes do ciclo. Pois é nela que as simplificações e interpretações são feitas.
- 2. Formulação: Após escolhido o objeto a ser modelado, bem como o modelo a ser utilizado, aplica-se a teoria científica mais conveniente. Através das leis físicas, equações de interação e de conservação, encontra-se a(s) equação(ões) que permitiram estabelecer relações matemáticas descritivas ou preditivas.
- 3. Ramificação: Agora é hora de trabalhar com o modelo formulado. Está é a parte mais matemática e mais bem discutida no ensino tradicional. A falha do ensino tradici-

onal está em não relacionar as equações resolvidas e/ou analisadas com os processos anteriores. Num modelo com equações de movimento, por exemplo, as equações são resolvidas para obter as trajetórias de diferentes condições iniciais. Que podem ser representadas analítica ou graficamente. Um exemplo de ramificação do modelo, seria mostrar a evolução de alguma outra variável descritiva com o tempo.

4. Validação: Este é o estágio onde as ramificações do modelo são testadas experimentalmente. Na pesquisa científica, temse testes para corroborar a validade, a precisão e o limite dos resultados encontrados. Consequentemente, alguns aspectos do modelo podem ser reestruturados para ter maior precisão. Para fins pedagógicos, este processo é importante, pois é a hora de relacionar o modelo com "a vida real", entender suas limitações e/ou aperfeiçoá-lo.

<span id="page-35-0"></span>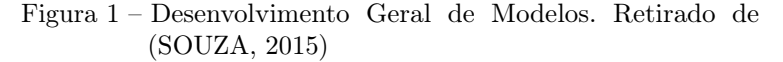

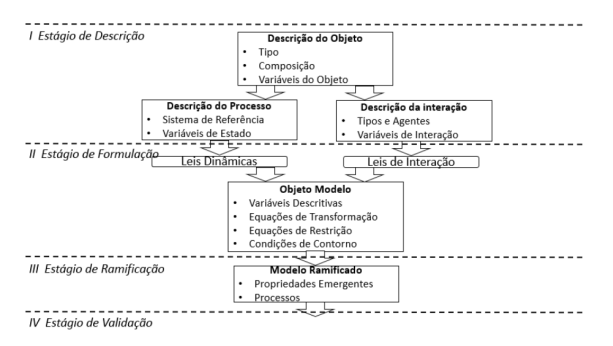
# 2.2 O ciclo de van Buuren

Segundo van Buuren ([\(VAN BUUREN,](#page-98-0) [2014\)](#page-98-0)), na Holanda, modelização faz parte do currículo dos estudantes secundaristas desde 1991, porém foi integrado em pouquíssimas escolas e sempre em níveis pré-universitários. Portanto, ao final do nível pré-universitário o estudante deve ser capaz de analisar a situação em um contexto realista e reduzí-la em um problema tratável, traduzir para um modelo, gerar e interpretar resultados, e por último testar e validar o modelo. Para isso, o aluno além de aprender como modelar, deve desenvolver um entendimento sobre a relação entre modelagem e experimentos. Com o intuito de integrar estas atividades no currículo, van Buuren [\(VAN BUUREN,](#page-98-0) [2014\)](#page-98-0) propôs um "caminho de aprendizagem"(representado na figura [2\)](#page-38-0). Tal ciclo, assim como o de Hestenes, possui seus estágios de teste, validação e avaliação. A questão principal de pesquisa de van Buuren é como utilizar modelização de uma forma eficiente para além de ensinar física, ensinar modelos e modelagem em física. Com esta finalidade o "caminho de aprendizagem" foi elaborado e testado em diferentes formatos e ciclos. Inicialmente foram propostos quatro diferentes projetos pilotos, onde os conhecimentos prévios necessários e as dificuldades foram identificadas. Em linhas gerais, os projetos seguem o mesmo caminho, o que muda de um para o outro são as "questões de pesquisa" e os "objetivos educacionais", consequentemente os problemas/fenômenos físicos trabalhados foram diferentes. O resultado final foi um processo mais completo e mais geral, que pode ser adaptado para níveis universitários.

No primeiro projeto, os estudantes reportaram 4 potenciais problemas: (1). Falta de conhecimento da situação realista,

estudantes não conseguem avaliar seus resultados pois não conseguem perceber se são realistas ou não. (2). Concepções erradas sobre a situação realista, que os impede de saber se seus resultados estão corretos. (3). Falta de experiência em procurar e corrigir os erros durante o uso do software, principalmente com mais de um erro simultaneamente. (4). Diferenças de perspectiva entre o ensino tradicional de modelagem, pois enquanto o ensino tradicional foca nas soluções das leis, o ensino com modelagem, constrói as equações fundamentais.

No segundo piloto, a partir de duas questões de pesquisa, "estudantes conseguem entender o processo de iteração?" e "estudantes conseguem identificar as consequências das aproximações e simplificações nos passos sucessivos de modelização?", percebeu-se que os alunos tem dificuldades em separar os efeitos de cada aproximação e simplificação. O que pode ser a causa dos problemas durante a avaliação do modelo.

Com o mesmo grupo de estudantes do segundo piloto foi aplicado o terceiro, sendo uma sequência das lições aplicadas anteriormente, os alunos agora foram capazes de reproduzir a estrutura principal do modelo, bem como descrever qualitativamente a influência do parâmetro chave no objetivo (ou na variável?) principal. Entretanto, tiveram dificuldades em descrever a influência deste parâmetro em quantidades secundárias, ou em descrever os efeitos de parâmetros secundários. Pelas observações e registros, os estudantes não relacionam as variáveis ou modelos subjacentes, se retendo apenas aos aspectos principais. E aparentemente, poucos usam a situação realista em suas considerações, sendo que a maioria faz adaptações da mesma, para ser compatível com seus resultados, ao invés de questionar suas

formulações acerca do modelo quando confrontados por erros.

O último e maior piloto, combinava análise de vídeo e model-driven animation, tendo como objetivos identificar a possibilidade de utilizar modelagem completa com estudantes de 13 − 14 anos, o que obteve um resultado positivo; verificar se esta combinação (análise de vídeo e model-driven animation), estimula ou não os alunos a interpretarem e avaliarem seus modelos, bem como se estimula-os a usarem ou adquirirem novas habilidades, neste caso a combinação agiu como um mecanismo de autocorreção; e quais são as diferenças comportamentais entre estudantes habilidosos e não habilidosos, o que foi identificado como uma consequência da falta de autoconfiança, de experiência e de conhecimentos de base.

O autor considera que ao utilizar o caminho de aprendizagem "completo" os alunos devem ser capazes de aprender como criar e usar modelos, bem como ter um melhor entendimento da relação entre a física e a realidade, consequentemente sendo capazes de entender conceitos e fenômenos que são tradicionalmente considerados complexos para seus níveis educacionais. É ressaltada a importância de entender modelagem como um processo completo e não apenas a tradução do problema em um modelo e a geração de resultados. Logo, o ciclo é composto por seis estágios e seis transições entre estágios. As transições não precisam ser lineares e nem sequenciais.

<span id="page-38-0"></span>Figura 2 – Representação esquemática do processo de modelização. Traduzido de [\(VAN BUUREN,](#page-98-0) [2014\)](#page-98-0)

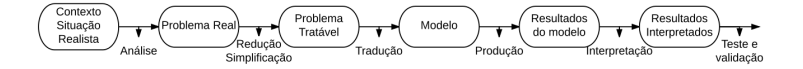

Seria redundante fazer uma descrição individual de cada etapa do caminho de aprendizagem proposto por van Buuren, então algumas delas foram acopladas em um item só. Que estão brevemente descritos a seguir:

- 1. O contexto realista da situação: é o fenômeno físico à ser explorado, antes de qualquer simplificação ou análise feita. Sem um computador, são situações muito complexas. Esta situação deve primeiro ser estudada por meio de experimentos ou algo que permita coletar dados e/ou entendê-la melhor.
- 2. Análise: possíveis teorias aplicáveis ao contexto realista, visando identificar as variáveis e possíveis relações entre elas. Esta análise levará da situação realista para o problema físico à ser tratado.
- 3. Problema Real: um problema físico com muitas variáveis e aspectos para se tratar de uma vez só. Enquanto que no item 1, temos a situação real, antes de qualquer consideração, aqui, já foram pensadas as características do problema, e as possíveis grandezas envolvidas. Todavia o problema é complexo de mais para ser resolvido.
- 4. Redução e Simplificação: consideração dos aspectos que serão utilizados bem como aqueles que serão desprezados e o porquê isso acontecerá. Este passo, visa reduzir o problema real ao problema tratável, é o que define o nível de sofisticação do modelo.
- 5. Problema Tratável: para ser tratável, a pessoa que está modelizando, deve reconhecer como tal, o que pode precisar

de alguma experiência e habilidades suficientes quanto aos próximos processos da modelagem.

- 6. Traduzindo o problema em um modelo computacional: estudantes devem ser capazes de manipular as relações entre as variáveis, e entender alguns princípios de modelagem numérica. Devem saber como usar suas ferramentas e como construir modelos. Lawrence [\(2004\)](#page-97-0), recomenda que saibam reconhecer padrões para usá-los como blocos de construção.
- 7. Modelo: após a tradução, tem-se um modelo computacional, que dependerá do software a ser utilizado. Contudo, um modelo por si só, não diz muita coisa. É preciso gerar resultados que serão interpretados.
- 8. Resultados e resultados interpretados: após a geração de resultados, que normalmente consistem de gráficos, tabelas, ou animações, é preciso interpretá-los, para testá-los e validá-los.
- 9. Avaliação e Validação: para testar e avaliar um modelo é preciso comparar os resultados com o que se esperava do modelo, e quando possível, comparar com a situação real. Neste caso, deve-se considerar o quanto as simplificações e reduções afetaram o modelo, e muitas vezes, o ciclo volta para o estágio de simplificação e redução para produzir um modelo mais condizente com a realidade.

## 2.3 Resolução de problemas com ciclos

Para Hestenes [\(HESTENES,](#page-97-1) [1987\)](#page-97-1) qualquer problema de física pode ser resolvido através do ciclo descrito anteriormente. Basta apenas que algumas implementações de conhecimento processual sejam feitas. Inicia-se, quando possível, desenvolvendo um modelo para a situação especificada pelo problema. Após, ramifica-se o modelo para que as informações necessárias sejam obtidas. Para físicos e cientistas, que possuem uma gama de modelos já gerados e trabalhados, para resolver um problema basta apenas escolher o modelo e a ramificação adequada. Para alunos, isso não é tão simples. Pois é preciso desenvolver um modelo desde o início. Para isso, Hestenes [\(HESTENES,](#page-97-1) [1987\)](#page-97-1) propõe algumas estratégias:

- 1. Inicia-se por extrair as informações que poderão ser utilizadas no desenvolvimento do modelo. E representando-as de alguma forma esquemática. Esta informação pode ser de dois tipos, sobre o objeto ou sobre o processo.
- 2. A análise inicial é completada ao se determinar os objetos das informações a serem adquiridas.
- 3. A partir das informações sobre as propriedades, pode-se determinar/escolher as teorias científicas relevantes ao objeto de interesse.
- 4. Antes de gerar o modelo, é importante decidir se serão utilizadas variáveis básicas ou derivadas. Isto depende do tipo de fenômeno a ser estudado. E está fortemente relacionado com conhecimentos específicos a cerca do problema.
- 5. Após a formulação do modelo, é preciso checar se as informações específicas são suficientes para atingir o objetivo. Também deve ser possível identificar se há informações irrelevantes ou contraditórias.
- 6. Para atingir o objetivo mais eficientemente, geralmente, a melhor escolha é obter as equações através das leis do modelo e então resolver tais equações. O ponto principal aqui é escolher as melhores ramificações do modelo para adquirir as informações desejadas.

Já para Brewe [\(BREWE,](#page-96-0) [2008\)](#page-96-0) é necessário adaptações, não somente no processo, como também nos problemas propostos. Pois os problemas tradicionais são restritos à aplicação numérica das fórmulas, sendo assim possuem uma solução única e fechada. Enquanto que ao fazer uso de modelização é preciso focar em todo o processo de desenvolvimento do modelo e não somente em sua aplicação. O que seria uma boa maneira de avaliar o resultado do ensino, e quais as dificuldades que o aluno enfrenta. Tabela 2 – Comparação de problemas utilizados em um livro texto padrão e um problema de modelização. Traduzido de [\(BREWE,](#page-96-0) [2008](#page-96-0) apud [HALLOUN,](#page-96-1) [2004,](#page-96-1) p. 6)

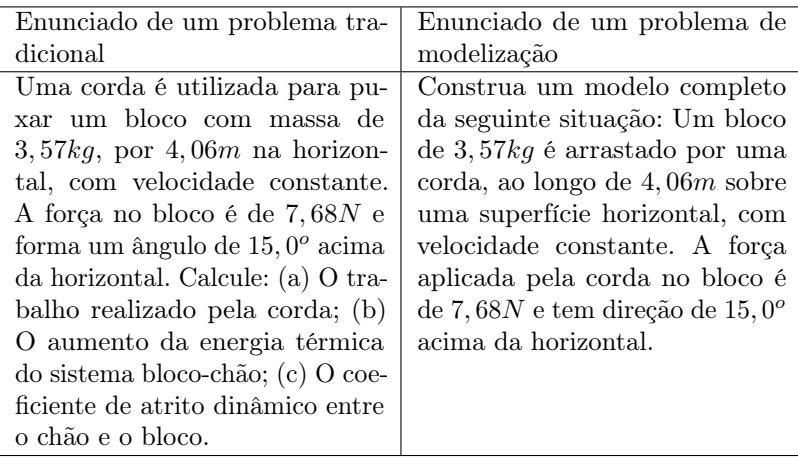

# 3 O uso de computadores no ensino de física

A criação dos computadores pessoais no final da década de 70 estabelece um marco na democratização do uso de tais dispositivos. Consequentemente, nos últimos anos o uso de computadores tem crescido a tal ponto que para o Conselho Nacional de Pesquisa Americano - National Research Council - [\(COUN-](#page-96-2)[CIL,](#page-96-2) [1989\)](#page-96-2), computação científica já pode ser considerada como uma terceira metodologia da ciência, paralelamente às linhas teórica e experimental. Porém, apesar do computador ter revolucionado o modo como a física é feita, pouco afetou a forma como ela é ensinada [\(WILSON; REDISH,](#page-98-1) [1989\)](#page-98-1). Pois, a pesquisa em física evolui e é disseminada rapidamente, ao contrário do ensino, que evolui de forma lenta e gradual, encontrando muitas resistências pelo caminho. Embora as atualizações, em termos de ensino sejam realmente mais lentas, elas acontecem. E a inserção de computadores no ensino, ou ao menos nas pesquisas em ensino, se deu de tal forma que Fiolhais e Trindade [\(2003\)](#page-96-3) separam o seu uso em 5 categorias diferentes:

- 1. Aquisição de dados: O uso de softwares e sensores como uma forma de adquirir dados precisos em experimentos.
- 2. Uso de Modelização e Simulação: O primeiro se refere à ter uma ênfase no modelo que será trabalhado e não em seu resultado, ou sua aplicação. Enquanto que o segundo

termo, seria partir de modelo pronto, para obter resultados para diferentes parâmetros ou situações. Porém, a diferença é tênue, podendo haver confusão entre os termos.

- 3. Multimídias: Uso de hipertextos, com figuras e hiperlinks, que propiciam uma atividade interativa e não linear aos alunos. Além de incluir uma gama de opções, textos, animações, imagens, vídeos, etc.
- 4. Realidade Virtual: Ambientes virtuais, que possibilitam um imersão em três dimensões e possuem respostas imediatas às ações dos alunos.
- 5. Internet: O mais amplo, podendo conter todas as opções listadas anteriormente, pois estas podem estar armazenadas na internet.

Enquanto Sena dos Anjos [\(2008\)](#page-96-4), destaca 6 categorias de uso do computador, explorando suas vantagens e limitações:

- 1. Simulação: apesar do uso de simuladores não substituir as atividades reais, são uma boa ferramente por permitir a interação dos alunos com o modelo, testar hipóteses, tirar conclusões e até mesmo observar uma representação de fenômenos mais abstratos. Porém, é preciso explicitar suas limitações.
- 2. Jogos: Há um número cada vez maior de jogos disponíveis, a maioria sem caráter educacional, porém com a contribuição do professor há formas de estimular várias habilidades que serão necessárias ao longo da vida acadêmica, tais como a rapidez de raciocínio, a manipulação de modelos, o raciocínio lógico, entre outras habilidades. Além disso, sua

atratividade é indiscutível, seja pelas cores, sons, imagens ou animações, ou pelo simples fato de aliar o processo de aprendizagem com o prazer.

- 3. Comunicação: a conexão em rede de computadores encurtou as distância e fez com que surgissem ferramentas de comunicação, tais como as páginas da web, fóruns de discussões, salas de bate-papo e mais recentemente as redes sociais. Tais ferramentas tornaram o compartilhamento e acesso à informação praticamente instantâneo. Cabe ao professor saber a melhor forma de utilizá-las e auxiliar os alunos a ter uma visão crítica sobre elas, para que não propaguem qualquer tipo de informação e não sejam enganados pelo que veem. Pois o uso de um banco de dados tão vasto e variado, requer um olhar atento sobre a veracidade e a importância do que se vê e se compartilha.
- 4. Ensino à Distância (EaD): a educação à distância, utilizada desde o século passado tem ficado cada vez mais sofisticada, otimizando a comunicação, promovendo interação em tempo real entre as pessoas envolvidas. Trazendo como vantagens um custo menor do que os cursos presenciais e a praticidade de não ser necessário o deslocamento ou horário marcado para que os alunos estudem.
- 5. Programas Comerciais: programas ou softwares, muitas vezes compartilhados juntos com o computador e apesar de não terem fins educacionais, costumam ser utilizados com este objetivo. Basta uma adequação e contextualização de como utilizá-los na construção de conhecimento. Por exemplo, o uso das planilhas, que permitem a construção

de tabelas e gráficos de forma prática e rápida, evitando o trabalho manual que pode ser maçante.

6. Programas Educacionais: programas ou softwares desenvolvidos com objetivos educacionais para serem usados por alunos e professores, em sala de aula e em casa, etc. Dentre eles, encontram-se os softwares de simulação, falados anteriormente; os tutoriais, que interagem com o estudante como se fossem um estudo dirigido; programas de autoria, que são softwares abertos que não requerem conhecimentos de linguagens de programação, e podem desenvolver muitas das modalidades já citadas, incluindo programas voltados à modelização.

Exploraremos mais detalhadamente (na seção [3.1\)](#page-50-0), o uso de simulações ou de programas de modelização, que foram abordados pelos dois autores, no item 2 de Fiolhais e Trindade e na categoria de programas educacionais de Sena dos Anjos.

Entretanto, faz-se necessário destacar a diferença entre os caminhos da pesquisa em ensino e da prática de ensino de física. Enquanto há muita pesquisa envolvendo uso das Tecnologias de Comunicação e Informação (TIC) ainda há diversas barreiras quanto ao seu uso em sala de aula. Ao falar sobre tais dificuldades Fiolhais e Trindade [\(FIOLHAIS; TRINDADE,](#page-96-3) [2003](#page-96-3) apud [MUCCHIELLI; PINTO,](#page-97-2) [1988\)](#page-97-2), dividem-nas em duas classes distintas. Sendo a primeira os problemas de natureza material e a segunda os problemas de natureza pedagógica. Dentre os de natureza material encontramos a velocidade com que os hardwares tornam-se obsoletos, e consequentemente diminuem ainda mais a disponibilidade de aparelhos para os alunos, na maioria das escolas, não se tem um computador por aluno. A tecnologia evolui em uma velocidade muito maior que a capacidade das pessoas de adquirirem-na, ou até mesmo de explorar seus recurso na totalidade. Além deste aspecto há o fato de nem sempre ser possível a manutenção das máquinas, seja por falta de peças de reposição ou por falta de um profissional especializado. Apesar de muitas escolas possuírem laboratórios de informática, nem sempre contam com um técnico ou laboratorista. Realidade esta que se mantém nas escolas brasileiras, apesar de já ter se passado quase 30 anos desde o artigo de Mucchielli.

Quanto às barreiras de ordem pedagógicas, destacam-se principalmente as dificuldades em obtenção de softwares de boa qualidade, que muitas vezes são pagos e/ou desconhecidos. Os autores citam ainda a dificuldade na avaliação dos programas devido aos seus crescentes números e a falta de estudos sistemáticos sobre as vantagens pedagógicas de utilizá-los, ademais o desenvolvimento do recurso nem sempre esta acompanhado por especialistas em educação científica. É possível perceber na literatura atual um cenário levemente diferente: tem havido diversos estudos, sobre a implementação de softwares, bem como os problemas encontrados e formas de minimizá-los; Todavia, tais estudos tendem à não chegar ao profissional que está em sala de aula. Ou seja, apesar de se ter muita pesquisa envolvendo o tema, dos softwares serem bem explorados e avaliados, muitos professores não tem acesso, seja por desconhecimento ou resistência à experimentar algo diferente. O que leva à próxima barreira de ordem pedagógica, a falta de formação dos docentes, por mais que durante a graduação sejam incluídas disciplinas sobre as TICs e sua integração curricular, é muito difícil uma implementação efetiva, devido à sua constante evolução, sem uma

formação continuada.

Para Sena dos Anjos [\(2008\)](#page-96-4), o uso das (TIC) na educação, pode facilitar o trabalho do professor e da escola, porém, também pode ser desafiador, pois requer que o professor tenha não somente uma postura diferenciada, mas que adquira novas competências. O que pode acarretar em resistências por parte dos educadores. Muitas vezes é difícil para um professor abandonar uma metodologia conhecida e bem dominada por ele em troca de algo novo, desconhecido, principalmente se inclua retornar à posição de aluno [\(ANJOS,](#page-96-4) [2008\)](#page-96-4). Considerando isto, Oliveira e Freitas destacam a importância do professor estar disposto a atualizar seus saberes docentes [\(OLIVEIRA; FREIRA,](#page-98-2) [2014\)](#page-98-2). É preciso ter cautela na hora de usá-la, incluir tecnologias nas aulas, não necessariamente as tornam mais estimulantes ou significativas aos alunos. Não explorar a totalidade do recurso, ou não adaptar de acordo com o uso pedagógico, pode retornar ao ensino tradicional, sem que esta seja a intenção. Desta forma, o uso de novas tecnologias nem sempre é vantajoso. O que pode trazer novos obstáculos pedagógicos, pois criar uma aula baseada em TIC, que abrange o que foi citado a cima leva tempo, não basta apenas incluir recursos áudio-visuais e implementar laboratórios de informática nas escolas é preciso utilizá-las como forma de potencializar a construção de saberes. Ou seja, seu uso não garante que estudantes tenham uma boa aprendizagem [\(MEDEI-](#page-97-3)[ROS; MEDEIROS,](#page-97-3) [2002;](#page-97-3) [ANJOS,](#page-96-4) [2008\)](#page-96-4). Podendo se apresentar como um empecilho para repetir o ato. Se o professor se dispôs à tentar algo inovador e obteve uma experiência contrária ao esperado, pode seguir por dois caminhos: se resignar à falha da metodologia ou tomar um posicionamento crítico, e avaliar os problemas encontrados e formas de corrigí-los. O que retoma a questão do tempo, mas mais importante, alguém que já apresenta certa resistência tende a fortalecer suas concepções, aumentando ainda mais sua relutância à mudança.

### <span id="page-50-0"></span>3.1 O uso das TICs aliadas à Modelização

Para Lawrence [\(LAWRENCE,](#page-97-0) [2004\)](#page-97-0), uma parte significativa sobre ensinar é fazer algo difícil ser o mais simples e acessível possível. Conforme Sena dos Anjos, é imprescindível, ao usar TIC, uma metodologia que integre informação e conhecimento a partir da interação entre aluno, professor e computador. Isto é, o papel do professor deve ser o de estimular o aluno à examinar suas concepções, investigando suas certezas e suas dúvidas. Uma maneira de fazer isso é possibilitar aos alunos visualizar o que está acontecendo em situações complexas através de modelização e para isso, modelização dinâmica com computadores é uma ferramenta valiosa. Seguindo a classificação de Fiolhais e Trindade, modelização refere-se à enfase dada à construção do modelo, e no caso de modelagem computacional, construção do modelo utilizando algum software de modelagem, um programa educacional (seguindo as categorias analisadas por Sena dos Anjos), desenvolvido com fins pedagógicos e sem a necessidade do conhecimento de linguagens de programação ou da matemática envolvida nos modelos. Apesar de modelização envolver o uso de simulações, distingue-se estas duas atividades. Em uma simulação, o objetivo é mostrar algum fenômeno ocorrendo ou o resultado da modelização, fazendo uso de gráficos, tabelas ou animações. Como por exemplo, o retorno dos softwares de modelagem ou as simulações desenvolvidas pelo programa "PHET Colorado<sup>[1](#page-50-1)</sup>".

<span id="page-50-1"></span> $1 \leq \text{https://phot.colorado.edu/pt/simulations}>$ 

O uso de experimentação virtual possibilita múltiplas representações simultâneas de determinado fenômeno [\(HEIDE-](#page-97-4)[MANN et al.,](#page-97-4) [2012;](#page-97-4) [VEIT; TEODORO,](#page-98-3) [2002\)](#page-98-3). Embora permitam aos alunos a simulação de experimentos que não são possíveis em laboratórios, seja pela periculosidade ou pelo custo elevado, o uso de simulações não substitui as atividades reais de experimentação. Todavia, existe uma diferença significativa entre a ação de experimentação real ou de simulação, concluir que uma didática é inferior à outra esta equivocado, cada uma delas tem suas particularidades e dificuldades.

Ao usar somente simulações o aluno se resigna à fazer alterações de valores em parâmetros e observar os resultados, sem necessariamente entender seu significado ou relacionar com a realidade. Como um sistema real é muito complexo, as simulações que o descrevem são sempre baseadas em algum modelo, que faz considerações, aproximações e simplificações acerca da realidade [\(MEDEIROS; MEDEIROS,](#page-97-3) [2002\)](#page-97-3). Uma forma de não apenas explicitar as particularidades da simulação, mas analisar suas falhas e problemas, é explorar o modelo envolvido. Para tal, utilizar atividades de modelização, podendo ser aliadas à experimentos reais (quando possível) parece ser uma ferramenta poderosa. Uma vez que seria possível construindo o modelo, entender as simplificações e abstrações feitas. Utilizando um software pode-se observar os efeitos de cada simplificação feita, e como isto afetaria no resultado final do modelo. Ou seja, torna mais concreto o processo de modelagem, atribuindo significação aos modelos.

Com modelização computacional, é possível resolver numericamente equações matemáticas que possuem um nível de

complexidade acima do conhecimento dos estudantes, com o auxílio de softwares de modelagem, não é necessário o conhecimento de linguagens de programação para tal. Entretanto, dividiremos a modelização computacional em duas categorias, devido ao tipo de software e ao nível de conhecimentos matemáticos requeridos. Uma delas, é necessário uma expressão matemática para que as simulações ocorram, chamaremos de modelagem computacional matemática. A segunda categoria, é a modelagem computacional gráfica. Neste caso, constrói-se um modelo estabelecendo relações entre as variáveis através do objetos e ou blocos primitivos. Logo, não é preciso conhecer as expressões matemáticas por trás destas relações.

#### 3.1.1 Modelagem Computacional Matemática

Em termos de conhecimentos matemáticos requeridos, esta categoria é a que requer um nível mais elevado. Como a maioria dos modelos físicos se valem de expressões matemáticas, esta linguagem desempenha um papel fundamental na representação de mundo sob um olhar científico. E temos como exemplo nesta primeira categoria, o software Modellus, no qual se faz necessário possuir as relações matemáticas entre as variávies. O Modellus se encarrega de resolvê-las, contudo é preciso declará-las. O uso deste software é explorado por diversos autores, dentre eles Heidemann et al, Veit e Teodoro [\(VEIT; TEODORO,](#page-98-3) [2002;](#page-98-3) [HEIDEMANN et al.,](#page-97-4) [2012\)](#page-97-4).

A ideia principal do Modellus é que o aluno pense como se estivesse usando papel e lápis, logo, o usuário pode escrever modelos matemáticos expressos como funções, equações diferenciais, equações a diferenças finitas e derivadas. Ademais, assim

como outros softwares permite ao usuário explorar diferentes representações e se familiarizar com elas, tornando manipuláveis os objetos na tela. Isto é, o estudante pode visualizar ou construir simultaneamente equações, tabelas, gráficos e animações do modelo. Construir ou visualizar, pois o professor pode bloquear com senha o acesso as equações do modelo, permitindo apenas as manipulações dos parâmetros e como isso afeta o comportamento do modelo.

Veit e Todoro [\(2002\)](#page-98-3) destacam como sendo as vantagens do Modellus: possibilitar a análise da qualidade do modelo; reforçar o pensamento visual, sem a memorização dos aspectos de representação formal; aborda de uma forma integrada os fenômenos naturais, ou representações formais; poder trabalhar de forma individual ou coletiva, onde a conjectura e o teste de ideias predominam; e ser uma ferramenta poderosa para o desenvolvimento das competências propostas nos PCNEM

#### 3.1.2 Modelagem Computacional Gráfica

Na segunda categoria, o nível matemático é menor e aparecem os softwares de modelagam computacional gráfica, dentre eles, VnR, Insight Maker e o Coach 6, em ordem de complexidade matemática crescente. Estes softwares, como sugere Lawrence [\(2004\)](#page-97-0), podem ser utilizados como um passo inicial, anterior ao uso do Modellus, ou como uma alternativa à enfoques mais matemáticos. O que não significa que a matemática é ignorada. Apenas que ela não é o foco principal das atividades. Este tipo de software é indicado quando a intenção principal é trabalhar o desenvolvimento do modelo e os alunos possuem pouca base matemática, dado que os alunos não ficam presos à resolver problemas matemáticos. Nesta abordagem, variáveis e relações entre variáveis são representadas por ícones em um diagrama. O objetivo principal dos diagramas usados na modelagem gráfica é a comunicação das relações causais e principais características do modelo de uma forma clara para pessoas com menos conhecimento matemático.

Alguns autores sugerem que representações visuais das quantidades do modelo e suas relações, possibilitam aos estudantes expressar seus conhecimentos conceituais, se expressar qualitativa e intuitivamente sobre os sistemas, além de ser uma maneira efetiva de aprender a pensar com estruturas mais complexas [\(VAN BUUREN,](#page-98-0) [2014\)](#page-98-0). Contudo, apresenta alguns problemas, não é vantajosa para a aprendizagem de conhecimentos de domínio conceitual simples, alunos têm dificuldades em interpretar as saídas do modelo, e por vezes não conseguem adaptar os modelos gráficos. (Ibid.)

Uma forma de tentar instigar o aluno, é partir de problemas reais e atuais, explorar algum fenômeno físico. Pode-se partir de um problema real, semelhante ao citado por Brewe, porém com menos dados ainda e fazer as considerações necessárias para a explicação. Devido à facilidade de sofisticar um modelo utilizando um software de modelagem computacional gráfica, esta seria uma boa opção para explorar os ciclos, ou versões adaptadas dos ciclos, de Van Buuren [\(2014\)](#page-98-0) ou de Hestenes [\(1987\)](#page-97-1). Pois é possível, partir de uma situação real e chegar à um modelo, que produzirá resultados, estes resultados podem ser testados e validados ou não. Entre a situação real e o modelo, foram feitas simplificações e considerações que podem ter um impacto significativo ou não no resultado final. Com um software de modelagem é possível testar várias destas simplificações e compará-las, explicitando a diferença que determinada consideração fez. Em alguns casos, pode-se através da análise de vídeos de situações reais, evidenciar, como o modelo se aproxima da realidade na medida em que vai ficando mais complexo.

Entre os dois softwares, VnR e Insigh Maker, o segundo se mostrou mais vantajoso para o uso em uma atividade baseada em modelização. Posto que uma das vantagens no uso do VnR é a não utilização de números, as relações são feitas utilizando as operações básicas e suas inversas (soma e multiplicação, subtração e divisão), da média e a influência de um objeto na variação de outro, de forma que os número ficam escondidos. O tamanho das variáveis é indicado pela altura de uma coluna azul, sendo esta altura discreta e não contínua. O que estabelece uma relação de proporção entre os tamanhos dos objetos. O que também é uma desvantagem. Por exemplo, tem-se duas variáveis, A e B, que possuem seu valor máximo, logo as caixinhas estão cheias (como mostrado na figura [3a\)](#page-56-0), que se somam para formar a terceira, a variável C, porém a terceira também é uma única caixinha cheia, ao invés de ser duas caixinhas cheias. Esta situação apresenta o mesmo resultado que o mostrado na figura [3b,](#page-56-0) onde a variável A está com seu valor máximo e a variável B, está com o valor o mínimo. Ou seja, existe um limite para a proporção entre as variáveis funcionar, acima dele, não é possível visualizá-la. O que pode levar a alguns erros ou dificultar o processo de aprendizagem. Outro problema encontrado, são as saídas do programa que podem ser um gráfico, o modelo em palavras e a relação matemática entre cada objeto. Entretanto,no gráfico não é possível alterar a escala, o modelo em palavras fornece uma descrição em inglês, logo este seria um pré-requisito, e a relação matemática é confusa e não precisa.

- <span id="page-56-0"></span>Figura 3 – Soma de  $A + B = C$  no *software VnR*. Apesar das situações em [3a](#page-56-0) e em [3b](#page-56-0) serem diferentes, o resultado mostrado é o mesmo.
	- (a) Sendo A e B objetos "cheios" (b) Sendo A um objeto "cheios"  $C$  é um objeto "cheio" também. e B "vazio", C é um objeto "cheio" também. Ou seja,

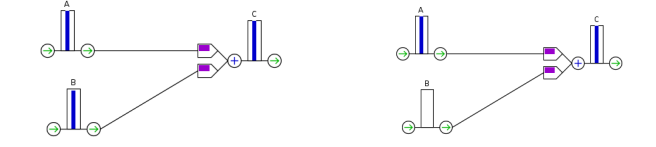

Já no Insight Maker, a abordagem é um pouco mais matemática, sendo possível definir relações entre os objetos através das operações básicas, e até inserir funções típicas de matemática, tais como " $sen(x)$ ", " $cos(x)$ ", "ln $(x)$ ", entre outras. Enquanto que as equações diferenciais ficam escondidas na abordagem "Stock-Flow"(Armazenamento-Fluxo), onde o objeto de Fluxo, indica a taxa de mudança no objeto de Armazenamento. Van Buuren [\(VAN BUUREN,](#page-98-0) [2014](#page-98-0) apud [FORRESTER,](#page-96-5) [1960\)](#page-96-5), considera este tipo de abordagem como sendo intermediária ente uma descrição verbal e um conjunto de equações. Este tipo de modelagem é baseado na ideia de que existe basicamente três tipos de variáveis, armazenamento, fluxo e auxiliares. Contudo chamar esta abordagem de armazenamento-fluxo pode trazer alguns problemas. Dentre eles, as variáveis não possuem um tipo específico, podendo mudar de modelo para modelo. É difícil imaginar que a posição armazena velocidade. Alunos tendem há confundir o fato de variáveis não estarem diretamente ligadas com o fato de não serem dependentes. O Insight Maker é semelhante à outros encontrados

na literatura, Stella, Coach6, etc. Este tipo de modelagem nos pareceu mais intuitivo do que a proposta pelo VnR, pois além dos diagramas utilizados para a modelização lembrarem bastante mapas conceituais, as operações básicas ficam mais claras e, apesar de não gerar um modelo matemático, os gráficos e tabelas são mais fáceis de interpretar e manipular, sendo possível mudar os dois eixos e não apenas o eixo y, como no VnR.

# 4 Insight Maker

Insight Maker  $(\langle \text{https://insightmaker.com/}\rangle)$  é um software de simulação computacional que roda direto no navegador. Possui acesso livre, sendo necessário apenas criar uma conta e fazer login. Além disso, para os usuários, não contribuintes, os modelos criados ficam obrigatoriamente disponíveis para outros usuários, sendo possível rodar um modelo existente, para ver os resultados da simulação ou até mesmo clonar o modelo para editá-lo. O site, e o software estão em inglês, porém com exceção da unidade de medida de tempo e os objetos de construção, todas as edições feitas pelo usuário, (unidades de medida, parâmetros, variáveis, etc.) podem ser feitas em qualquer língua. A partir dele, pode-se trabalhar com dois tipos distintos de modelização: a modelização baseada em agentes, utilizada principalmente para simular sistemas econômicos e sociais; e a modelização de sistemas dinâmicos. Devido à natureza dos modelos físicos, focaremos no segundo caso, sistemas dinâmicos, que é feita através de 4 blocos de construção, conhecidos como "Primitivas", cujas descrições se encontram na tabela [3.](#page-59-0) A partir das primitivas e de outras variáveis suportadas pelo software, podem ser construídos desde as simulações mais simples até modelos mais complexos.

Como primeira ilustração considere o modelo presapredador, um sistemas dinâmico que relaciona os números de indivíduos das populações de presa e de predador. Neste modelo a presa possui alimentos à vontade, porém, serve de alimento para o predador. O modelo é descrito pelas equações de Lotka-

<span id="page-59-0"></span>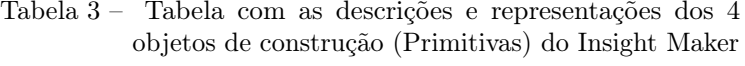

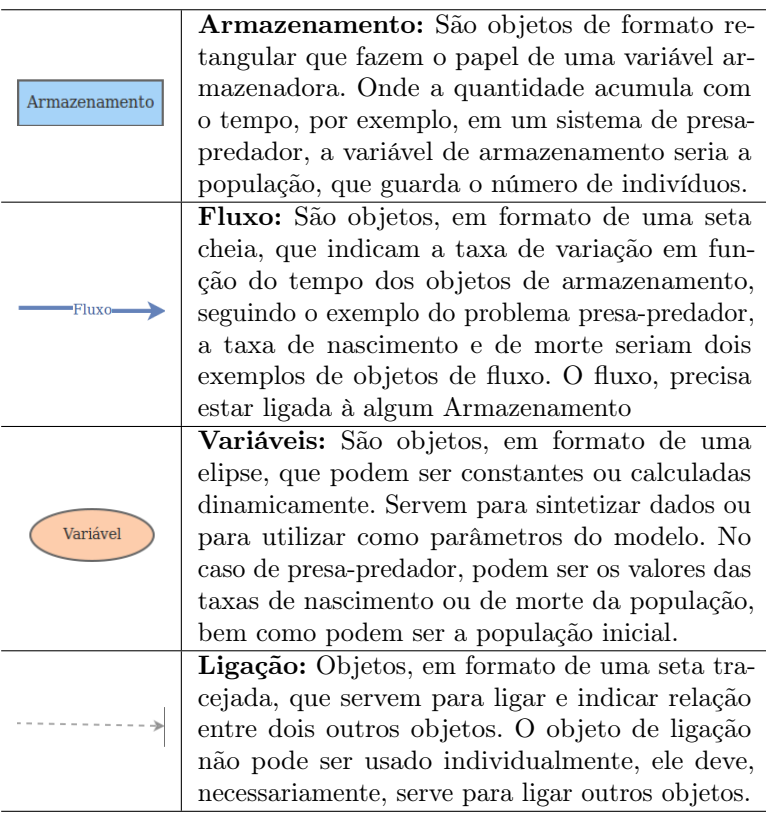

Volterra[\(4.1\)](#page-59-1), duas equações diferenciais acopladas:

<span id="page-59-1"></span>
$$
\begin{aligned}\n\frac{dx}{dt} &= x(\alpha - \beta y), \\
\frac{dy}{dt} &= y(\delta x - \gamma).\n\end{aligned} \tag{4.1}
$$

As variáveis x e y representam as populações de presa e de predador, respectivamente;  $\alpha$ é a taxa de nascimento e $\beta$  a taxa de morte da presa; na segunda equação, temos δ a taxa de nascimento e γ a taxa de morte do predador. Nota-se que o termo aditivo na variação da população do predador, depende da quantidade de presa disponível, já o termo negativo na variação da população de presa depende do número de predadores. Ou seja, quanto mais presas (alimento) tiver, maior será o nascimento de predadores, porém, um aumento no número de predadores resulta em uma diminuição da população da presa, com menos indivíduos, o número de nascimentos da presa também cai, entrando em um ciclo.

Relacionando as equações é possível chegar a uma solução geral da forma (C e D são constantes de integração:

$$
\alpha ln(y) - \beta y + C = -\gamma ln(x) + \delta x + D \tag{4.2}
$$

Em todo caso, utilizando softwares de modelagem computacional gráfica, é possível construir e explorar o modelo, sem o conhecimento das equações. Basta considerar as relações entre as populações, ou seja, a variação no número de presas é dado pelo aumento proporcional à população já existente e pela morte devido aos predadores. E a variação no número de predadores se dá pela morte na ausência de presas e pelo aumento proporcional a população. Utilizando o Insight Maker para construir o modelo, as Variáveis são utilizadas para indicar as taxas de nascimento e de morte, de ambas as populações, presa e predador; os Armazenamentos guardam o número de indivíduos de cada população; os Fluxos, indicam a quantidade de indivíduos que nascem ou morrem, ela depende das variáveis de taxa e da população existente; e por último, as Ligações indicam as relações diretas entre os demais objetos. Por exemplo, A taxa de nascimento da presa, indica a quantidade de nascimentos, da população da presa, esta, por

sua vez está relacionada com a taxa de nascimento do predador, pois quanto mais alimento disponível, maior o crescimento da população. Uma representação de tal modelo utilizando o Insight Maker pode ser visa na figura [4,](#page-61-0) é possível visualizar, na lateral direita da mesma figura, uma descrição do modelo fornecida pelo usuário.

Ao realizar a simulação, o programa oferece por padrão uma série temporal da evolução dos objetos de Armazenamento, como mostrado na figura [5.](#page-62-0) Porém, é possível extrair o que o programa chama de "Scatter Plot", gráfico de um objeto em função de outro, como na figura [6,](#page-63-0) que mostra a relação entre as populações da presa e do predador ou uma tabela com os dados da simulação (Figura [7\)](#page-64-0). Um detalhe importante, é o que o software, não gera como saída uma equação ou relação matemática entre as variáveis inseridas de forma gráfica.

#### <span id="page-61-0"></span>Figura 4 – Exemplo da modelização de um sistema do tipo presapredador

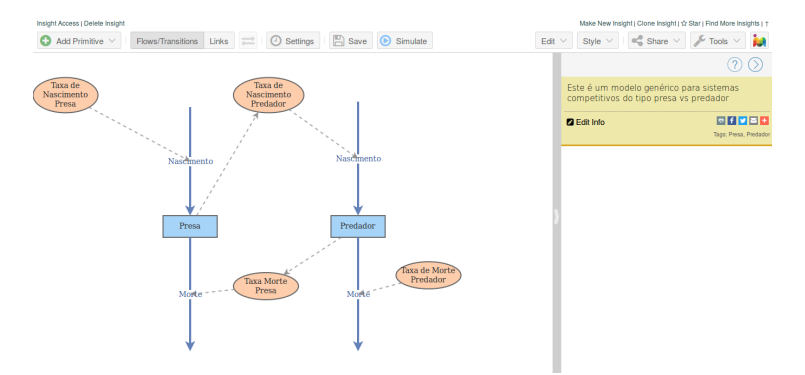

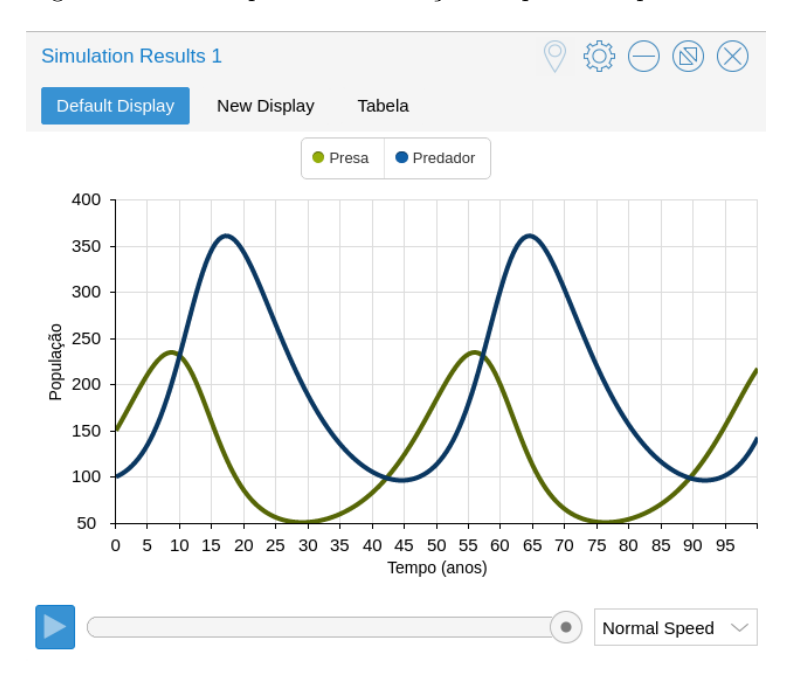

<span id="page-62-0"></span>Figura 5 – Gráfico padrão da evolução temporal dos parâmetros

#### <span id="page-63-0"></span>Figura 6 – Gráfico de um objeto de Armazenamento em função de outro

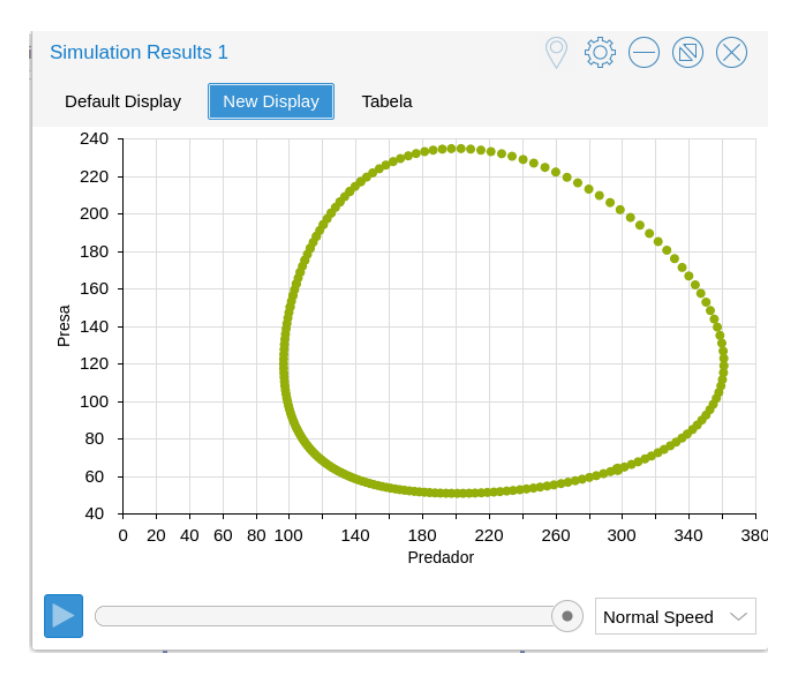

<span id="page-64-0"></span>Figura 7 – Tabela gerada com os valores dos dois objetos de armazenamento, respectivamente

| <b>Simulation Results 1</b><br>i.     |               |                          |
|---------------------------------------|---------------|--------------------------|
| Default Display<br><b>New Display</b> | Tabela        |                          |
| <b>Time</b>                           | Predador      | Presa                    |
| 0                                     | 100           | 150                      |
| 0.5                                   | 101.664914052 | 156.071374445            |
| 1                                     | 103.6751761   | 162.269304963            |
| 1.5                                   | 106.056075868 | 168.56541393             |
| $\overline{2}$                        | 108.835635688 | 174.925353652            |
| 2.5                                   | 112.044621314 | 181.308162497            |
| 3                                     | 115.716451804 | 187.665653056            |
| 3.5                                   | 119.886967835 | 193.941874808            |
| 4                                     | 124.594008255 | 200.072707516            |
| 4.5                                   | 129.876735001 | 205.985657074            |
|                                       |               | <b>Download</b>          |
|                                       |               | <b>Normal Speed</b><br>٠ |

# 4.1 Utilizando o Insight Maker

Ao entrar na página inicial do software, como mostrado na figura [8,](#page-65-0) basta clicar no botão do canto superior direito "Start Building Insights and Models"(Comece a construção de Insights e Modelos) para ser redirecionado à página de login, figura [9.](#page-66-0)

Figura 8 – Página inicial do Insight Maker

<span id="page-65-0"></span>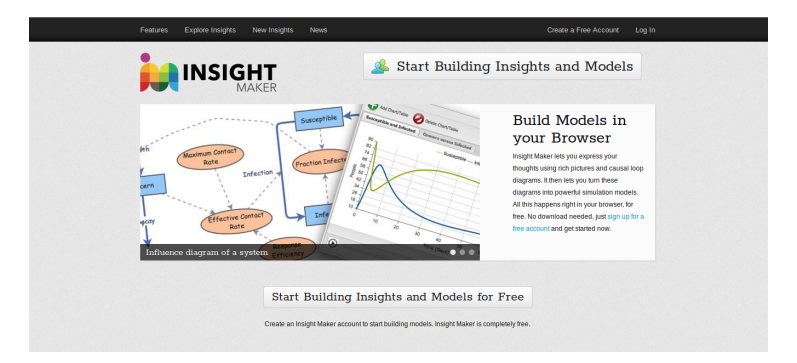

Nesta página o usuário preenche os dados solicitados e cadastra uma senha. Após, receberá um e-mail de verificação.

<span id="page-66-0"></span>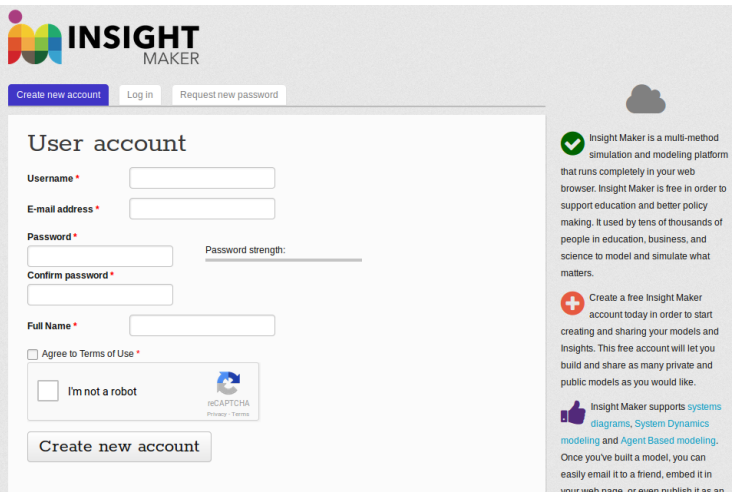

Figura 9 – Página para criar uma conta nova

Já com o login feito e o e-mail verificado, pra iniciar a modelização é preciso ir para a área de modelagem. Pode-se chegar nela através de qualquer página do site, pois no canto superior direito sempre aparecerá o botão "Create New Insight"(Criar Novo Insight), como na figura [10](#page-67-0)

<span id="page-67-0"></span>Figura 10 – O botão "Create New Insight" no canto superior direito levará para a página [11](#page-68-0)

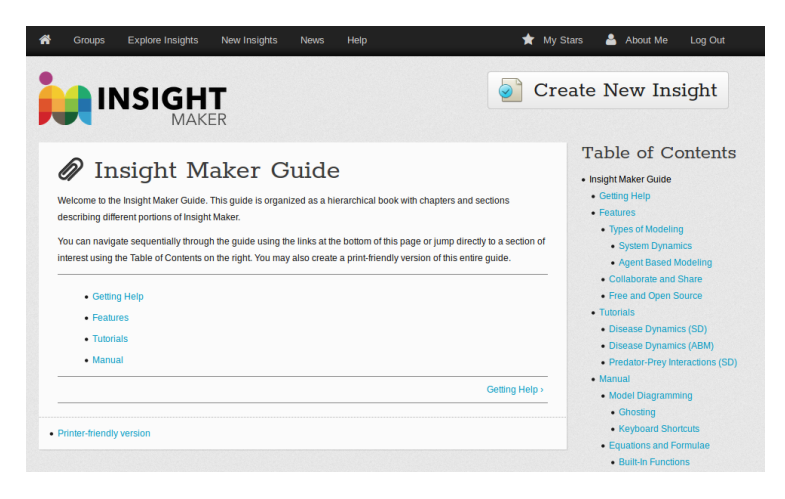

Após, será redirecionado para a área de modelagem, porém ela vem com uma demonstração de como construir um modelo. É preciso limpá-la, para tal, utilize o botão: "Click me to Clear this Demo Model"(Clique aqui para limpar este modelo demonstrativo), mostrado na figura [11.](#page-68-0)

<span id="page-68-0"></span>Figura 11 – O "Click me to Clear this Demo Model", limpará a área de modelagem

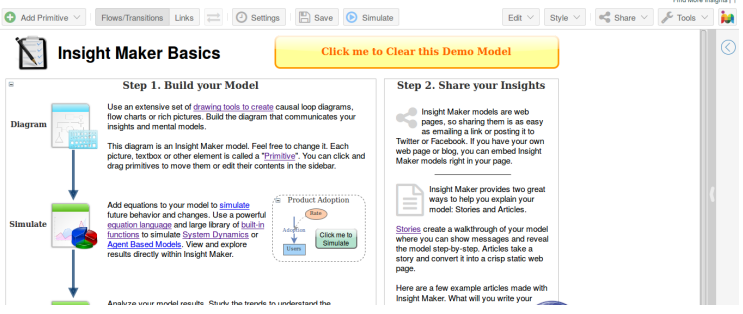

Por fim, a área de modelagem pronta deve estar igual à da figura [12](#page-68-1)

<span id="page-68-1"></span>Figura 12 – Área de modelagem limpa e pronta para uso.

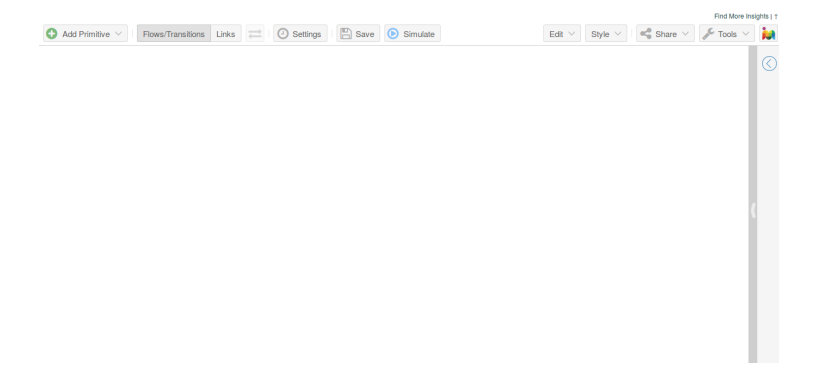

Já na área de modelagem, é preciso pensar nos parâmetros que serão utilizados e no tipo de primitiva que cada um será. Vamos usar como exemplo, por ser um modelo bastante discutido no ensino médio, Movimento Retilíneo Uniforme. O MRU, dado pela equação [4.3,](#page-69-0) serve para descrever o movimento de um objeto

com velocidade constante, onde S(t) é a posição em função do tempo,  $S_0$  a posição inicial, v a velocidade e t o tempo.

<span id="page-69-0"></span>
$$
S(t) = S_0 + v \cdot t \tag{4.3}
$$

Logo, os objetos a serem inseridos no Insight Maker correspondentes às quantidades a serem utilizadas são: posição, posição inicial, velocidade e tempo. Velocidade é a taxa com que a posição aumenta (ou diminui) com o tempo, logo a posição pode ser representada pela primitiva de Armazenamento e velocidade pela primitiva de Fluxo. O valor inicial da posição, será definido como uma Variável, a posição inicial. Porém é necessário relacionar a Variável posição inicial com a Armazenamento posição, através de um objeto de Ligação. Com isto, pode-se iniciar a construção do modelo no Insight Maker

Como as primitivas de Ligação ou Fluxo precisam das primitivas de Armazenamento ou Variável, inicia-se a construção do modelo inserindo uma primitiva de Armazenamento, que será a posição do móvel em função do tempo. Há duas formas diferentes, de adicioná-la como na figura [13.](#page-70-0) Primeiro clicando no botão (que se encontra no canto superior esquerdo) "Add Primitive"  $\rightarrow$  "Add Stock"(Adcionar Armazenamento), como mostrado em [13a.](#page-70-0) Ou clicando com o botão direito do mouse em qualquer lugar da área de modelagem, e depois em "Create Stock"(Criar Armazenamento), como em [13b](#page-70-0)

<span id="page-70-0"></span>Figura 13 – Formas de adicionar a primitiva de Armazenamento

- 
- (a) Modo um. (b) Modo dois.

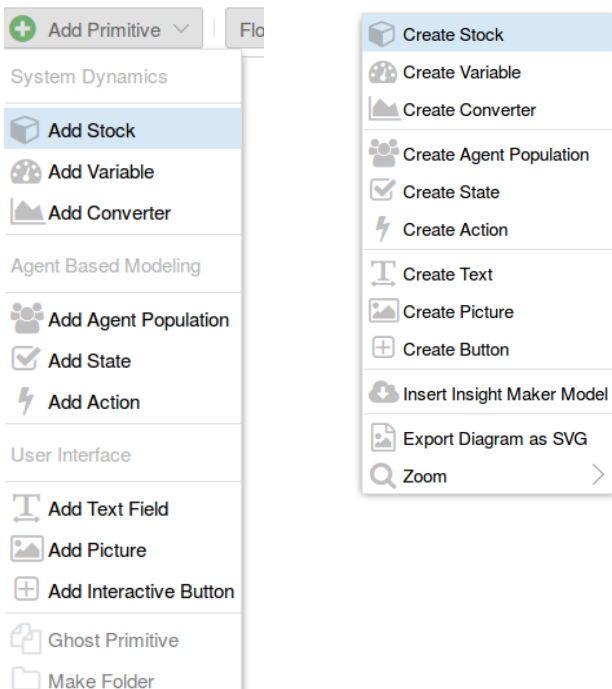

Após adicionar a primitiva de armazenamento a área de modelagem deve ficar parecida com a figura [14.](#page-71-0)

<span id="page-71-0"></span>Figura 14 – Área de modelagem com a primitiva de Armazenamento

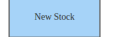

Para renomear qualquer primitiva, basta clicar duas vezes no objeto e escrever o nome desejado, neste caso: Posição. Após, deve-se ter uma área de modelagem como a da figura [15](#page-71-1)

<span id="page-71-1"></span>Figura 15 – Área de modelagem com a primitiva que representa a Posição do móvel.

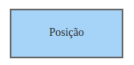

Novamente há duas maneiras de inserir uma Variável, que representará a posição inicial. Clicando no botão "Add Primitive"  $\rightarrow$  "Add Variable"(Adcionar Variável), como mostrado em [16a.](#page-72-0) Ou clicando com o botão direito do mouse em qualquer lugar da área de modelagem, e depois em "Create Variable"(Criar Variável), como em [16b](#page-72-0)
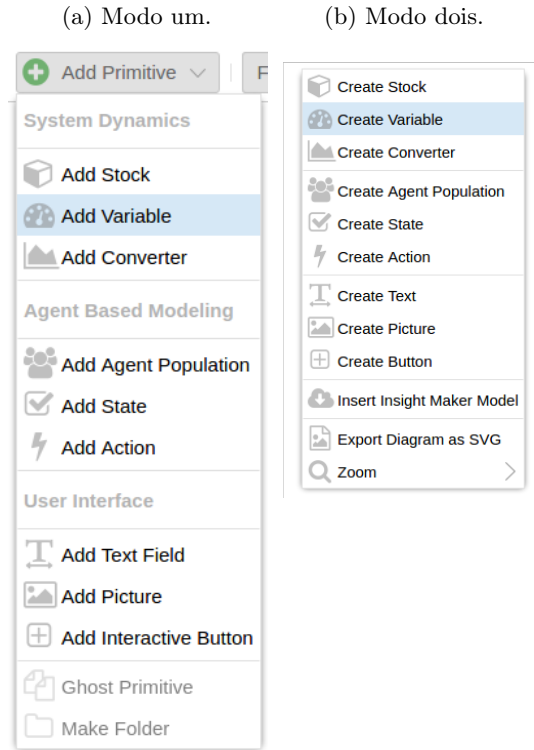

Figura 16 – Formas de adicionar a primitiva Variável.

Após inserida e renomeada a área de modelagem deve estar semelhante a da figura [17](#page-73-0)

<span id="page-73-0"></span>Figura 17 – Área de modelagem com a posição e posição inicial inseridas

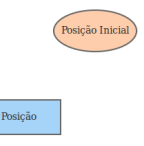

A posição inicial serve para indiciar o valor inicial da posição, então é necessário conectá-las através de um objeto de ligação.

Para inserir uma primitiva de Ligação, basta clicar, ao lado do botão "Add Primitive", em "Links"(figura [18\)](#page-73-1), clicar na Posição Inicial e arrastar o mouse até a Posição. As duas setas invertidas, servem para mudar o sentido da ligação, o objeto do qual se origina a seta serve de entrada para o objeto em que está a ponta da seta.

Figura 18 – Botões para inserir primitivas

<span id="page-73-1"></span>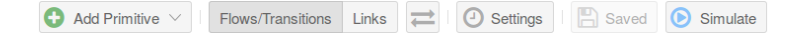

Mas não basta apenas ligar a Posição com a Posição Inicial, é preciso estabelecer uma relação entre elas, tal relação pode ser a mais simples, como dizer que a Variável é única entrada da Armazenamento, definir relações matemáticas mais complicadas, combinando com outras variáveis, ou fazendo uso de funções matemáticas. Ao passar com o ponteiro do mouse sobre Figura 19 – Área de modelagem com a posição e a posição inicial ligadas.

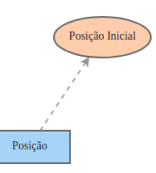

um objeto de Armazenamento, aparecerá no canto esquerdo um sinal de igual  $(=)$ , ao clicar nele abre a tela da figura [20,](#page-74-0) que serve para configurar as relações entre objetos ligados, ou utilizar equações para seu valor. Para dizer que a Variável posição inicial é o valor no tempo zero da Armazenamento posição, é preciso abrir "References" e clicar no nome do objeto que se deseja relacionar (Posição Inicial).

<span id="page-74-0"></span>Figura 20 – Variável Posição Inicial associada ao Armazenamento Posição

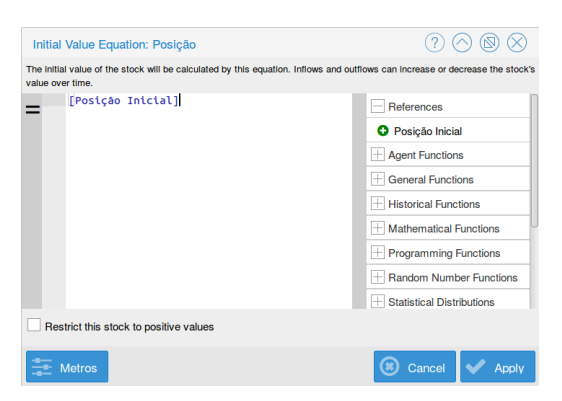

Há uma outra maneira de configurar um objeto. Ao clicar nele, a janela lateral (figura [21\)](#page-75-0) aparecerá. Através desta janela,

é possível redefinir o nome do objeto, escrever notas sobre ele, configurar o seu valor(equivalente ao que foi feito na figura [20\)](#page-74-0). Pode-se Limitar o objeto com valores máximos ou mínimos. Caso queira, habilita-se uma barra de controle, como a da figura [22,](#page-76-0) para o usuário, controlar o valor da variável, se ela for constante. Um detalhe que é importante ressaltar, ao configurar o objeto deve-se estar atento as unidades de medida. Apesar do programa rodar a simulação sem nenhuma unidade de medida, basta deixar a caixa "units"(unidade) com a opção "unitless", as unidades de medida são importantes tanto em sistemas físicos quanto para o software, a análise dimensional precisa estar correta, caso contrário aparecerá uma mensagem de erro na tela, indicando incompatibilidade de unidades e a simulação não rodará.

<span id="page-75-0"></span>Figura 21 – Janela lateral para configurar um objeto

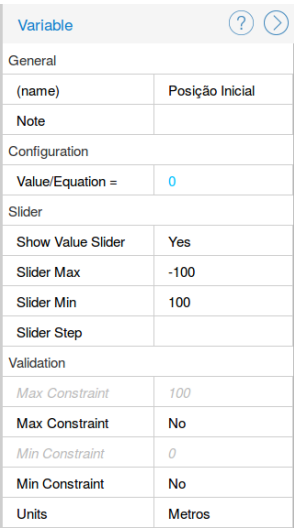

<span id="page-76-0"></span>Figura 22 – Barra de controle do valor da Posição Inicial.

## Posicão Inicial

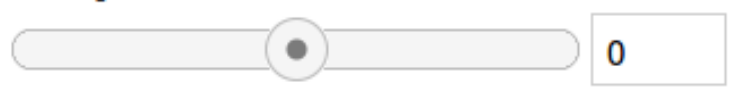

Para inserir uma primitiva de Fluxo, o processo é semelhante ao que foi feito para a Ligação, basta clicar, ao lado do botão "Add Primitive", em "Flows/Transitions", clicar na armazenamento e arrastar o mouse. As duas setas invertidas (na figura [18\)](#page-73-1), servem para mudar o sentido do Fluxo, com a seta apontada para a Armazenamento (como na figura [23\)](#page-76-1) indica um aumento no seu valor, variação positiva, a flecha saindo, indica uma variação negativa, diminuição no valor da Armazenamento. As configuração da primitiva de Fluxo podem ser feitas de forma análoga ao que foi feito para a Armazenamento e para a Variável.

#### <span id="page-76-1"></span>Figura 23 – Modelo Final para o MRU

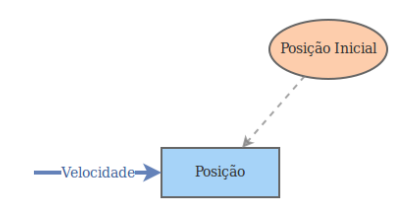

Com as configurações básicas feitas, antes de rodar o modelo, é preciso definir parâmetros, como: tamanho da simulação, unidade de tempo(se será em segundos, ou anos por exemplo), algoritmo de integração e o tamanho do passo de tempo. Para tal, basta clicar no botão "Settings", (que aparece na figura [18\)](#page-73-1) e

a janela [24,](#page-77-0) aparecerá na tela.

<span id="page-77-0"></span>Figura 24 – Janela para configurar detalhes da simulação.

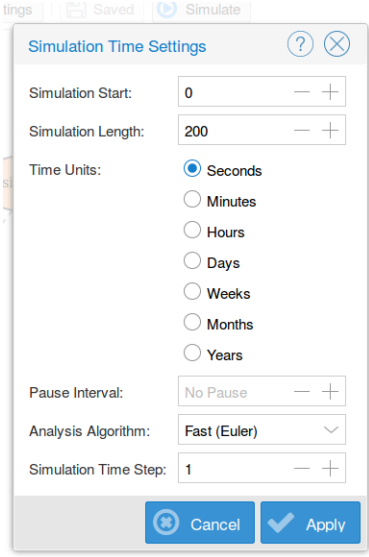

Para simular, basta clicar no botão "Simulate", da figura [18.](#page-73-1) O gráfico padrão aparecerá(figura [25\)](#page-78-0) como saída do resultado da simulação, é possível modificá-lo clicando em "Configure", no canto superior direito.

<span id="page-78-0"></span>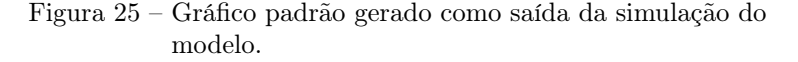

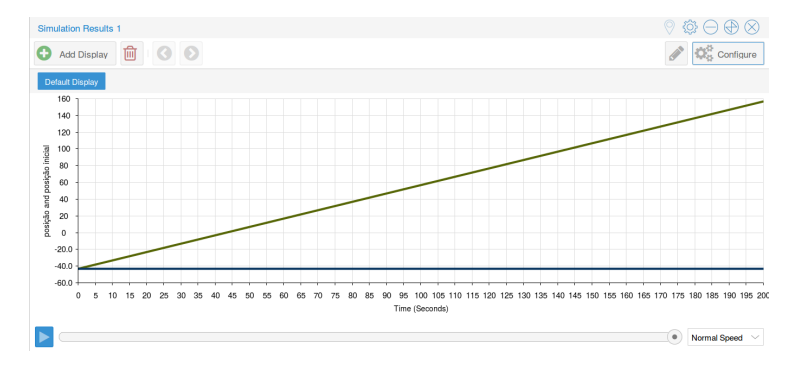

Após clicar em "configure", uma janela como a da figura [26a](#page-79-0) aparecerá, sendo possível modificar, título, nome dos eixos, se os marcadores serão pontos, ou uma linha, esta linha também pode ter a parte de baixo colorida, para mostrar a área sob a curva. Por ser um software voltado à simulação de sistemas dinâmicos, os gráficos padrões são séries temporais. para modificar isso e criar gráfico como o da figura [6,](#page-63-0) basta clicar em "Scatter Plot" e em "Data", escolher dois objetos, a serem plotados, o primeiro será o eixo x e o segundo o eixo y. Para gerar uma tabela com o simulação basta clicar em "Table". É possível gerar mais de uma saída com a mesma simulação.

#### <span id="page-79-0"></span>Figura 26 – Em [26c](#page-79-0) gráfico referente a configuração [26a,](#page-79-0) em [26b](#page-79-0) gráfico referente a configuração [26d.](#page-79-0)

(a) Altera-se o título em "Ti-(b) Janela de configuração para tle", os objetos a serem plotados em "Data". O nome dos eixos em "Label". O gráfico configurado ficará como o da figura [26c.](#page-79-0) .

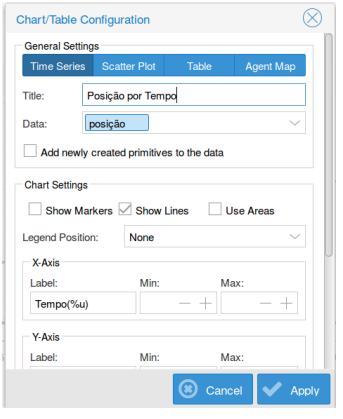

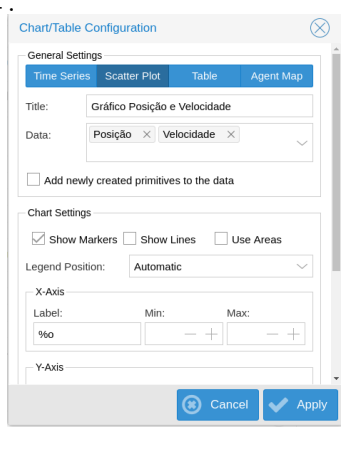

plotar um gráfico da velocidade em função da posição

(c) Gráfico modificado, referente a configuração mostrada em [26a.](#page-79-0)

(d) Gráfico modificado, referente a configuração mostrada em [26b,](#page-79-0) para plotar um objeto em função de outro, que não o tempo.

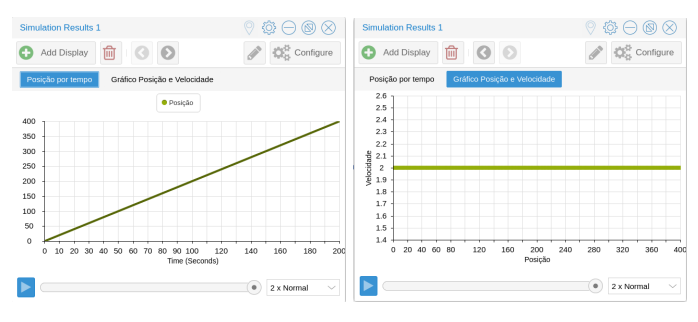

# <span id="page-80-0"></span>5 Aplicando o Insight Maker

Insight Maker parece ser uma boa ferramenta de modelagem gráfica, sendo possível percorrer alguns estágios do ciclos de Van Buuren [\(2014\)](#page-98-0) ou de Hestenes [\(1987\)](#page-97-0). O problema escolhido para ilustração é o do lançamento de foguetes, "como descrever o movimento de um foguete lançacado?".

A situação real, é o movimento do foguete, como ele é visto. Após uma primeira análise, pensando no ciclo de Van Buuren, chegaremos à um problema real, porém com variáveis de mais à serem tratadas. Seguindo o ciclo de Hestenes, estamos no estágio de descrição. O problema real, é o movimento de um foguete saindo do repouso na Terra. Tendo como variáveis a serem consideradas: a massa, que não é constante; a forma do foguete, que pode variar se for um foguete com mais de um estágio; a resistência do ar, que depende das propriedades do foguete, e do meio com que ele se move, que não apresenta nem temperatura e nem densidade constante; a Terra não está em repouso, então é preciso considerar o seu movimento, tanto de translação quanto de rotação; a interação entre o foguete e a Terra é variável, pois além da massa do primeiro não ser constante, a distância entre os dois objetos altera a interação. Após a análise do problema real, é preciso fazer algumas considerações, para chegar ao problema tratável, que pode ser vários modelos, com níveis de sofisticações

<span id="page-81-1"></span>diferentes. Para ilustrar os ciclos, usaremos apenas dois modelos<sup>[1](#page-81-0)</sup>, com diferentes considerações, sendo cada um deles, um problema tratável. Ambos modelos estão brevemente descritos a seguir, antes de ser explorado os detalhes da aplicação de cada um.

- Modelo 1: Movimento sem forças externas envolvidas, considerando apenas a ejeção de combustível. Este seria o equivalente à um movimento no vácuo, sem variáveis de interação, apenas de estado e descritivas. Utilizando as equações da cinemática e a 2ªe 3ªLeis de Newton.
- Modelo 2: Movimento do foguete sob ação da força da gravidade. O que foi considerado no modelo 1 continua aparecendo, porém, agora a interação com a Terra é incluída, com uma simplificação a gravidade é constante independente da posição.

### 5.1 Modelo 1

O primeiro modelo, é o movimento de um foguete, livre de forças externas, porém com um impulso constante, devido à ejeção de combustível. Neste caso, as considerações à serem feitas é que as únicas forças envolvidas são os pares ação e reação, da 3<sup>ª</sup> lei de Newton. Contudo, a ejeção de combustível, além de estar relacionada com a propulsão, vai alterar a massa do foguete. Logo, tem-se que considerar essa diminuição da massa do sistema.

Para resolver o modelo matemático, consideremos duas situações, a primeira no tempo  $t$  e a segunda  $t+dt$ . Sua velocidade

<span id="page-81-0"></span><sup>1</sup> A discussão destes modelos pode ser encontrada no livro "Equações Diferenciais Aplicadas à Física" [\(MACHADO,](#page-97-1) [2004,](#page-97-1) p. 72-78)

em relação à um sistema inercial é v, sua massa é m. A variação de massa é −dm, devido à ejeção de combustível, que sai com velocidade, relativa ao sistema inercial,  $u$ . Tanto a  $dm$ , quanto u são constantes. Devido à ejeção de combustível a massa do sistema cai para  $m + dm$ , no tempo  $t + dt$ , e a velocidade do foguete aumenta para  $v + dv$ . Como é um sistema livre de forças externas o momento linear se conserva, logo:

<span id="page-82-1"></span>
$$
\vec{F_r} = \frac{\vec{dp}}{dt} = 0\tag{5.1}
$$

Consequentemente o momento no tempo  $t$  e no tempo  $t + dt$  são iguais

$$
p(t) = p(t + dt)
$$
\n
$$
mv = mv + m dv + u dm + d m dv
$$
\n
$$
m dv = -u dm - d m dv
$$
\n
$$
m dv = -u dm
$$
\n
$$
dv = -\frac{u}{m} dm
$$
\n(5.2)

Na equação acima o produto dmdv pôde ser desprezado por ser um produto de duas quantidades infinitesimais. Após integrar os dois lados, chega-se à:

<span id="page-82-0"></span>
$$
v - v_0 = u \ln\left(\frac{m_0}{m(t)}\right) \tag{5.3}
$$

Como  $v(t) = \frac{dx}{dt}$ , para encontrar a posição em função do tempo, basta integrar a equação [5.3.](#page-82-0) Observa-se assim que a matemática para resolver este problema é relativamente complexa e não é possível abordá-la no ensino médio. Porém, utilizando um software, esta matemática não aparece, basta apenas criar as relações entre as quantidades.

Antes de ir para o Insight Maker, é preciso pensar nas variáveis necessárias e como elas estão relacionadas. Primeiro, estamos interessados, em descrever o movimento do foguete, para tal, há duas quantidades que são indispensáveis: Posição e Velocidade. Ambas são quantidades armazenadas ao longo do tempo, então serão objetos de Armazenamento. Contudo, a posição, depende da posição inicial, assim como a velocidade depende da velocidade inicial, de quais valores será iniciado a contagem, como é um valor constante no tempo, ambos serão um objeto Variável. É necessário indicar o que faz com que os objetos de Armazenamento variem no tempo, estes serão objetos de Fluxo. O que faz a posição mudar, é a velocidade. Logo, teremos dois objetos com o mesmo nome, Velocidade, sendo um deles de Fluxo e outro de Armazenamento. Esta distinção se fez necessária, pois ao contrário do MRU, a velocidade não é constante e é preciso indicar como ela muda. Então surge mais uma quantidade, a Aceleração, um objeto de Fluxo. Todavia, novamente, esta grandeza não é constante, pela  $2^2$ , sabemos que  $F_r = m/a$ , logo  $a = F_r/m$ , como temos duas grandezas relacionadas à aceleração e nenhuma delas é uma taxa, o objeto será uma Variável. Ainda é preciso escolher os objetos para a Massa e a Força Resultante. Como dito anteriormente, este é um sistema de massa variável, devido ao consumo de combustível, a massa do foguete diminui. Então, a massa do foguete, será uma Armazenamento, que possui um fluxo de saída, pois é ejetada para fora do foguete. Esta taxa, será o consumo de combustível. A quantidade de combustível expelida, vezes a velocidade com que é expelida, resulta no empuxo do sistema, que será a única força sobre o foguete. Na tabela [4,](#page-84-0) é mostrado um resumo das grandezas necessárias e de qual objeto as representará no Insight Maker, bem como a justificativa para

#### a escolha do objeto

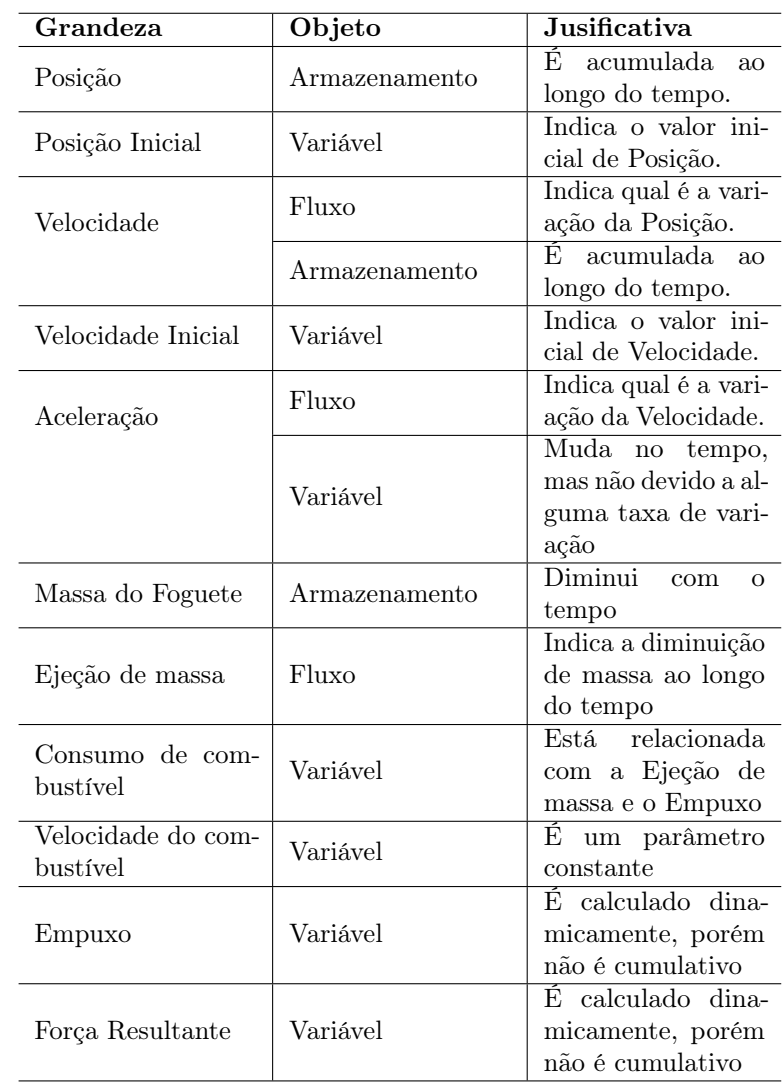

<span id="page-84-0"></span>Tabela 4 – Grandezas e objetos utilizados no modelo 1.

<span id="page-85-2"></span>Após as escolhas dos objetos e como eles estarão ligados, basta inserí-los na área de modelagem, que depois de pronta, deve ficar como a imagem [27.](#page-85-0) Após os objetos estarem relacionados é preciso definir alguns valores para a simulação, estes valores estão na tabela [5](#page-86-0) e foram escolhidos com base no infográfico<sup>[2](#page-85-1)</sup> [\(NASA'S. . .](#page-97-2) , ) do lançamento do foguete Saturno V, responsável por carregar os astronautas da missão Apollo. É preciso ressaltar a importância da unidade de medida, na configuração das variáveis, caso elas não sejam compatíveis, a simulação não acontecerá e uma mensagem de erro se fará visível.

<span id="page-85-0"></span>Figura 27 – Área de modelagem com o modelo de um foguete, com massa variável e livre de forças externas.

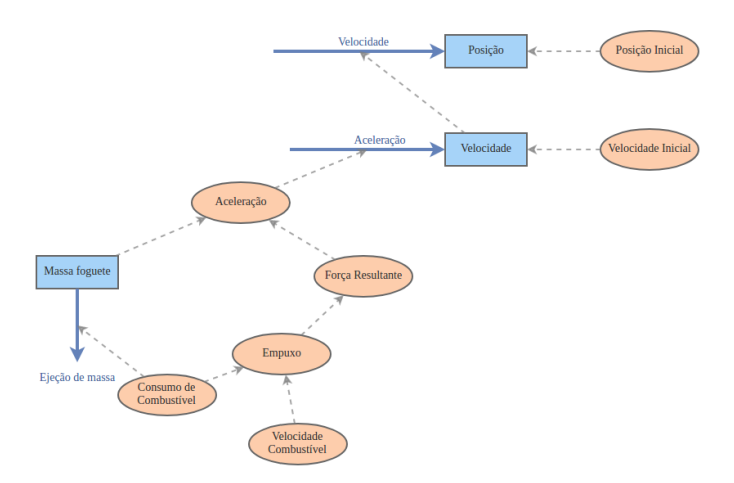

<span id="page-85-1"></span> $\overline{a}$  [<https://www.space.com/18422-apollo-saturn-v-moon-rocket-nasa-infog](https://www.space.com/18422-apollo-saturn-v-moon-rocket-nasa-infographic.html)raphic. [html>](https://www.space.com/18422-apollo-saturn-v-moon-rocket-nasa-infographic.html)

<span id="page-86-0"></span>Tabela 5 – Valores pré-definidos no início da simulação. Estes valores foram utilizados com base infográfico do lançamento do foguete Saturno V

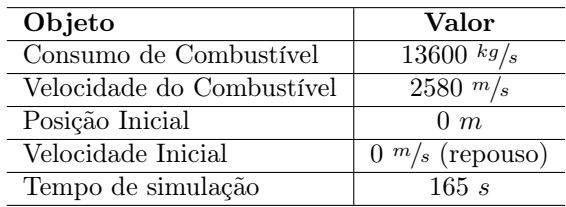

Como esperado e mostrado no gráfico da figura [28](#page-86-1) a força resultante é constante e igual ao valor do Empuxo, que por sua vez será igual ao Consumo de Combustível × Velocidade do Combustível.

<span id="page-86-1"></span>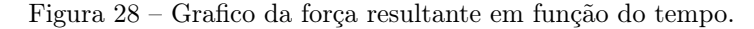

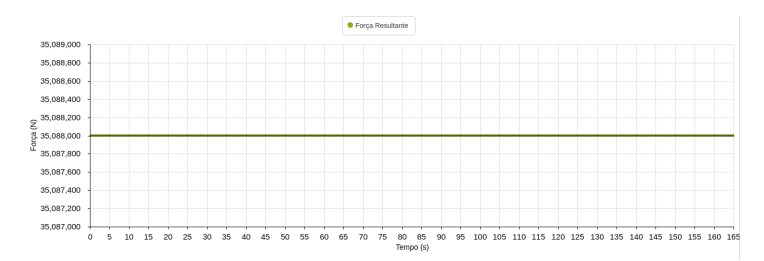

Já a Massa do Foguete, decai linearmente, como mostrado na figura [29,](#page-87-0) e o coeficiente angular da reta, deve ser, e é igual ao valor da taxa de ejeção de massa. Devido à massa variável do sistema, sua aceleração também não é constante, e nem linear, como pode ser visto na figura [30.](#page-87-1) Consequentemente, a velocidade (mostrada em [31\)](#page-87-2) e a posição (mostrada em [32\)](#page-88-0), também não possuem os formatos usualmente vistos no Ensino

Médio, uma reta ou uma parábola. O que, pela equação [5.3](#page-82-0) já era esperado, pois a velocidade é dada pelo logaritmo natural de uma função linearmente dependente do tempo.

<span id="page-87-0"></span>Figura 29 – Gráfico da massa do foguete em função do tempo.

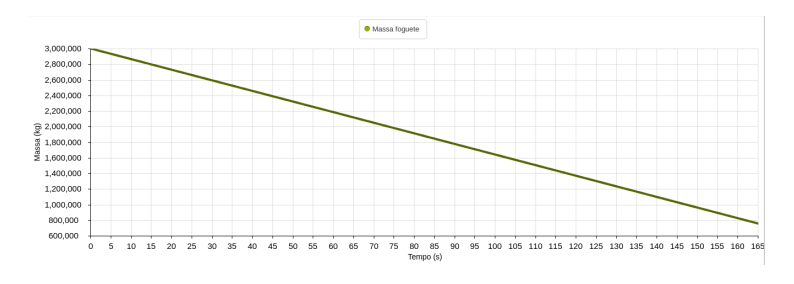

<span id="page-87-1"></span>Figura 30 – Gráfico da aceleração em função do tempo.

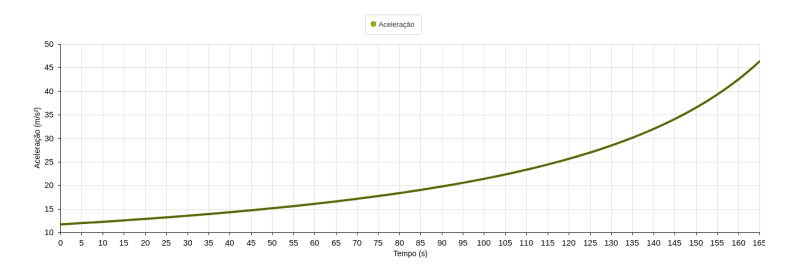

<span id="page-87-2"></span>Figura 31 – Gráfico da velocidade em função do tempo.

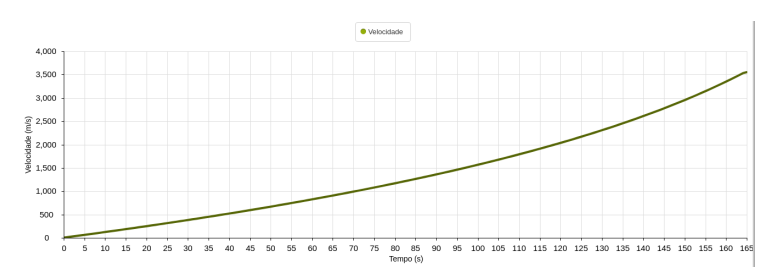

<span id="page-88-0"></span>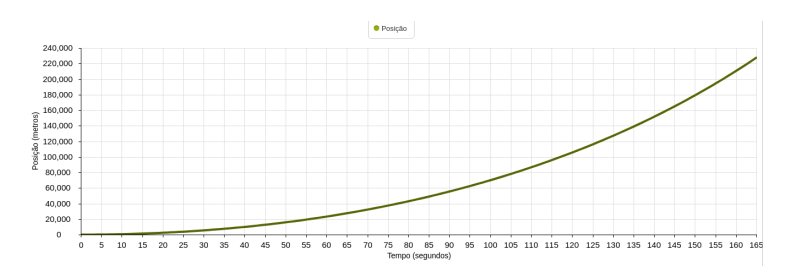

Figura 32 – Gráfico da posição em função do tempo.

### 5.2 Modelo 2

Este segundo modelo, contém uma variável a mais que o primeiro. Agora, o foguete não está mais livre de forças externas, ele encontra-se imerso em um campo gravitacional constante, que seria o equivalente à um foguete nos momentos iniciais de seu lançamento da superfície terrestre. Ou seja, há uma força Peso, dependente da massa do foguete e da aceleração da gravidade. Devido à força peso ser contrária ao empuxo, ela terá um sinal negativo e a força resultante, será a soma das duas. É possível perceber a mudança no modelo devido à consideração da força peso de duas formas, adicionando uma força externa ao modelo, e fazendo os cálculos matemáticos e adicionando a força peso no Insight Maker.

Fazendo a consideração:

$$
\vec{F_r} = \frac{\vec{dp}}{dt} = -mg,\tag{5.4}
$$

e resolvendo esta equação da mesma forma como foi feito na equação [5.1,](#page-82-1) e definindo $\alpha = \frac{dm}{dt}$ a velocidade e a posição

encontrada são respectivamente iguais à:

$$
v = v_0 - g(t - t_0) - u \ln\left(\frac{m_0}{m(t)}\right)
$$
 (5.5)

$$
y = y_0 - \frac{gt^2}{2} - u \left[ \left( t - \frac{m_0}{\alpha} \right) \ln \left( \frac{m_0}{m_0 - \alpha t} \right) \right]
$$
 (5.6)

A matemática tornou-se ainda mais complexa. Quanto à modelagem gráfica com o Insight Maker, basta apenas acrescentar a força peso, que estará ligada com a massa do foguete e aceleração da gravidade (uma nova variável), sendo o produto entre as duas.

Figura 33 – Área de modelagem com o modelo de um foguete, com massa variável e livre de forças externas.

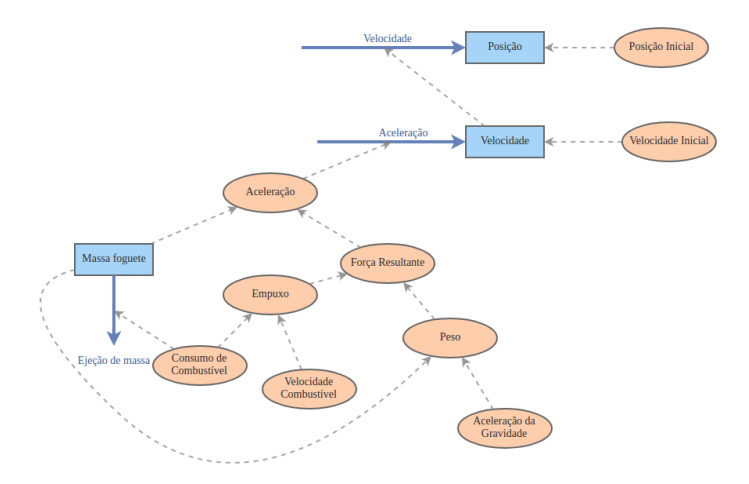

A massa do foguete do modelo 2, varia da mesma força que a massa do foguete do modelo 1. Então o gráfico da figura [34](#page-90-0) é igual ao gráfico da figura [29.](#page-87-0)

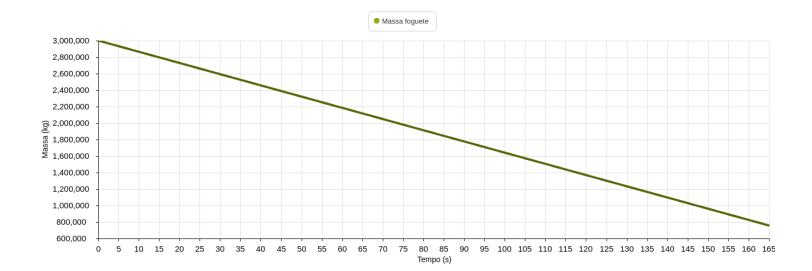

<span id="page-90-0"></span>Figura 34 – Gráfico da massa do foguete em função do tempo.

No modelo 1, a força resultante era igual ao Empuxo, que era constante e a única força existente. Como pode ser visto na figura [35,](#page-90-1) o empuxo ainda é constante, e possui o mesmo valor indicado na figura [28.](#page-86-1) Contudo, no modelo 2, há uma força a mais, a força peso. Logo, a força resultante será dada pela soma de todas as forças no sistema,  $F_r = \sum F = E + P$ . Como o peso é negativo, e decresce devido à variação, a força resultante aumenta e possui a mesma forma que o peso.

<span id="page-90-1"></span>Figura 35 – Grafico das forças em função do tempo. Em vermelho, força resultante; azul, peso; e verde, empuxo.

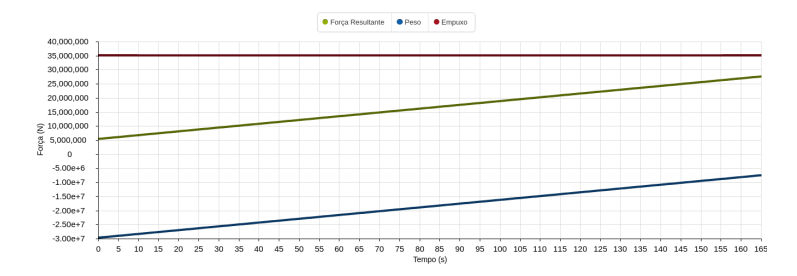

A força resultante do modelo 2, além de ser menor que a do modelo 1, também possui uma forma diferente. Consequentemente, as grandezas que dependem dela, serão menores e

70 75 80 85 90 95 100 105 110 115 120 125 130 135 140 145 150 155 160 165

diferentes também. A discrepância na aceleração, com relação ao modelo anterior é pequena (figura [36\)](#page-91-0). Entretanto, tal discrepância vai se propagando e se tornando cada vez maior. A velocidade atingida no modelo 1 (figura [31\)](#page-87-2), é praticamente o dobro do modelo 2(figura [37\)](#page-91-1). Enquanto que a altura final é 2.4×, chegando a ser quase 4× menor em alguns pontos, como por exemplo em  $t = 100s$ , que como mostrado na figura [32,](#page-88-0) é aproximadamente 70km enquanto que na figura [38,](#page-92-0) a altura indicada é de 20km.

<span id="page-91-0"></span>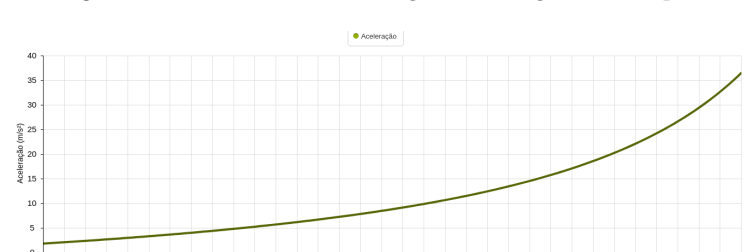

Figura 36 – Gráfico da aceleração em função do tempo.

<span id="page-91-1"></span>Figura 37 – Gráfico da velocidade em função do tempo.

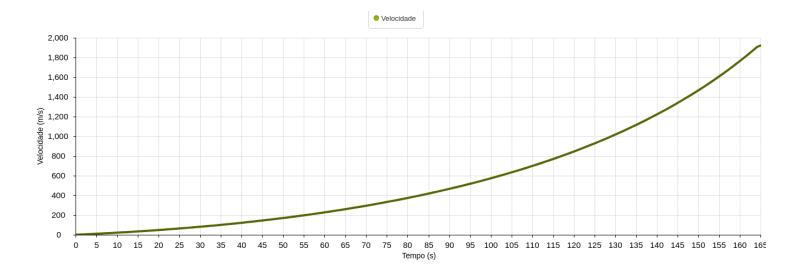

 $\overline{5}$ 

10 15 20 25 30 35 40 45

50

55 60 65

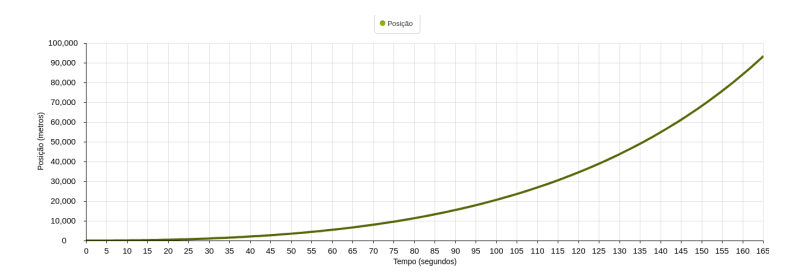

<span id="page-92-0"></span>Figura 38 – Gráfico da posição em função do tempo.

É possível ir além, a gravidade que aparece a partir deste modelo, só pode ser considerada constante nas proximidades da superfície terrestre, segundo a lei da gravitação universal, varia com o inverso do quadrado da distância. A mesma coisa acontece com a resistência do ar, que não foi considerada em ambos os modelos, porém depende da forma do foguete, do quadrado da velocidade e da altitude, por estar relacionada com a densidade do ar, que por sua vez depende da temperatura do ar. Na medida em que a sofisticação aumenta, a semelhança com a realidade também aumenta, porém, o número de variáveis vai ficando cada vez maior, a matemática vai ficando extremamente complexa e sem o auxilio de softwares é quase impossível sua resolução em sala de aula. É preciso ter clareza, que apesar da alta sofisticação que se pode chegar, o modelo ainda será uma mera representação da realidade e não a realidade em si só. A representação, por mais sofisticada que seja, sempre terá um modelo por trás.

# 6 Considerações finais

Este trabalho teve como objetivo primeiro discutir o uso de softwares de modelagem computacional gráfica em uma abordagem com uso de modelização. Dado que dentre os principais obstáculos durante o uso de ciclos de modelização, destacamos o baixo nível de abstração e as dificuldades dos alunos com relação à matemática. Acredita-se que uma boa maneira de reduzir tais problemas é conciliar o seu uso com o emprego de novas tecnologias. E dentre elas explorou-se o uso de softwares de modelagem, sendo estes divididos entre dois tipos, modelagem computacional matemática e modelagem computacional gráfica. A escolha pela modelagem gráfica se deu por esta ser uma boa maneira de além de tirar o enfoque de problemas matemáticos e mecânicos, possibilitar explorar os estágios de um ciclo de modelização e comparar o efeito de cada simplificação feita ao longo do processo.

Dentre os diversos softwares disponíveis, optou-se pelo Insight Maker. Visto que, é um software gratuito, informa a coerência entre as unidades de medida utilizadas, roda direto no navegador, sem a necessidade de instalar programas adicionais, e é de fácil uso. Por não ser um software conhecido n a literatura brasileira, achou-se necessário fazer um breve tutorial sobre seus aspectos mais básicos. Todavia, algumas ferramentas não utilizadas ao longo deste trabalho não foram incluídas no tutorial, sendo possível encontrar uma descrição detalhada sobre elas no site do software.

Por fim, ilustra-se com dois modelos que visam descrever

o movimento de um foguete e apresentam níveis de sofisticações diferentes. Para o primeiro modelo, é um foguete partindo do repouso e livre de forças externas, contudo é considerado a variação de massa do sistema no cálculo da aceleração, e esta variação além de afetar a massa é a causa do impulso que move o foguete. O segundo modelo refere-se ao lançamento a partir da superfície terrestre, possuindo um campo gravitacional constante e ignorando a resistência do ar. Ambos, são modelos simplificados, onde diversos aspectos foram desconsiderados, e servem como forma de mostrar as possibilidades com o software. Após o primeiro modelo ter sido feito, basta fazer um clone dele e acrescentar as variáveis a mais que serão consideradas no segundo modelo que as saídas serão semelhantes, o que facilita na hora de comparar os resultados de cada simulação, podendo ser evidenciado o efeito de cada consideração feita. Contudo, o ideal, seria introduzir o software com um conteúdo já visto, por exemplo, MRU e MRUV, para a partir deles chegar aos modelos de movimento de foguete. Posto que o primeiro modelo, que é suposto ser o mais simples, já apresenta um número significativo de grandezas a serem consideradas.

Espera-se com este estudo, divulgar uma ferramenta de baixo custo que ofereça alternativas semelhantes à softwares pagos, tais como Stella, PowerSim, Coach 6. Bem como uma ilustração de como utilizá-lo, em um problema que seria muito complexo ou se tornaria muito abstrato para trabalhar em uma sala de aula de ensino médio.

# Referências

ANJOS, A. J. S. d. As novas tecnologias e o uso dos recursos telemáticos na educação científica: a simulação computacional na educação em física. Cad. Bras. Ens Fís, v. 25, n. 3, 2008. Citado 3 vezes nas páginas [4,](#page-25-0) [24](#page-45-0) e [28.](#page-49-0)

BRASIL. Parâmetros Curriculares Nacionais: Ciências da Natureza, Matemática e suas Tecnologias. 2004. 1–58 p. Disponível em: [<http://portal.mec.gov.br/seb/arquivos/pdf/ciencian.pdf>.](http://portal.mec.gov.br/seb/arquivos/pdf/ciencian.pdf) Citado na página [3.](#page-24-0)

BREWE, E. Modeling theory applied: Modeling Instruction in introductory physics. American Journal of Physics, v. 76, n. 12, p. 1155–1160, dec 2008. ISSN 0002-9505. Disponível em: [<http:](http://aapt.scitation.org/doi/10.1119/1.2983148)  $1/a$ apt.scitation.org/doi/10.1119/1.2983148>. Citado 4 vezes nas páginas [xix,](#page-18-0) [8,](#page-29-0) [9](#page-30-0) e [21.](#page-42-0)

COUNCIL, N. R. Everybody counts. [S.l.], 1989. 36 p. Citado na página [23.](#page-44-0)

CUSTÓDIO, J. F.; PIETROCOLA, M. Status afetivo e sentimento de entendimento: Critérios de aceitação de explicação escolares. ENPEC, p. 660, 2007. Citado na página [1.](#page-22-0)

FIOLHAIS, C.; TRINDADE, J. Fısica no computador: o computador como uma ferramenta no ensino e na aprendizagem das ciências fısicas. Revista Brasileira de Ensino de Fısica, SciELO Brasil, v. 25, n. 3, p. 259–272, 2003. Citado 2 vezes nas páginas [23](#page-44-0) e [26.](#page-47-0)

FORRESTER, J. W.(1961). Industrial Dynamics. [S.l.]: Cambridge: MIT Press, 1960. Citado na página [35.](#page-56-0)

HALLOUN, I. A. Modeling theory in science education. [S.l.]: Springer Science & Business Media, 2004. v. 24. Citado 2 vezes nas páginas [xix](#page-18-0) e [21.](#page-42-0)

HEIDEMANN, L. A.; ARAUJO, I. S.; VEIT, E. A. Ciclos de Modelagem: uma alternativa para integrar atividades baseadas em simulações computacionais e atividades experimentais no ensino de Física. Caderno Brasileiro de Ensino de Física, v. 29, n. Especial 2, p. 965–1007, oct 2012. ISSN 2175-7941. Disponí-vel em: [<http://www.periodicos.ufsc.br/index.php/fisica/article/](http://www.periodicos.ufsc.br/index.php/fisica/article/view/23040) [view/23040>.](http://www.periodicos.ufsc.br/index.php/fisica/article/view/23040) Citado 4 vezes nas páginas [8,](#page-29-0) [9,](#page-30-0) [30](#page-51-0) e [31.](#page-52-0)

<span id="page-97-0"></span>HESTENES, D. Toward a modeling theory of physics instrution. Journal Physics, v. 55, p. 440–454, 1987. Citado 9 vezes nas páginas [2,](#page-23-0) [5,](#page-26-0) [8,](#page-29-0) [9,](#page-30-0) [11,](#page-32-0) [19,](#page-40-0) [20,](#page-41-0) [33](#page-54-0) e [59.](#page-80-0)

KRAPAS, S. et al. Modelos: Uma análise de sentidos na literatura de pesquisa em ensino de ciências. Investigação e, Ensino de Ciências, v. 2, p. 185–205, 1997. Citado na página [7.](#page-28-0)

LAWRENCE, I. Modelling simply, without algebra: beyond the spreadsheet. Physics Education, v. 39, n. 3, p. 281–288, may 2004. ISSN 0031-9120. Disponível em:  $\langle \text{http://stacks.iop.org/0031-9120/39/i=3/a=005?kev=crossref.}$ [44d6206816cb06e5739d4e8fdd29341f>.](http://stacks.iop.org/0031-9120/39/i=3/a=005?key=crossref.44d6206816cb06e5739d4e8fdd29341f) Citado 4 vezes nas páginas [9,](#page-30-0) [19,](#page-40-0) [29](#page-50-0) e [32.](#page-53-0)

<span id="page-97-1"></span>MACHADO, K. D. Equações diferenciais aplicadas à física. [S.l.]: Editora UEPG, 2004. Citado na página [60.](#page-81-1)

MCKAGAN, S. B.; PERKINS, K. K.; WIEMAN, C. E. Why we shoul teach the bohr model and how to teach it effectively. Physical Review Especial Topics - Physics Education Research, v. 4, 2008. Citado na página [9.](#page-30-0)

MEDEIROS, A.; MEDEIROS, C. d. Possibilidades e limitações das simulações computacionais no ensino da física. Revista Brasileira de Ensino de Física, SciELO Brasil, v. 24, n. 2, p. 77–86, 2002. Citado 2 vezes nas páginas [28](#page-49-0) e [30.](#page-51-0)

MUCCHIELLI, A.; PINTO, A. M. V. O ensino por computador. [S.l.: s.n.], 1988. Citado na página [26.](#page-47-0)

<span id="page-97-2"></span>NASA'S Mighty Saturn V Moon Rocket Explained (Infographic). Acessado em: julho de 2017. Disponível em: [<https://www.space.](https://www.space.com/18422-apollo-saturn-v-moon-rocket-nasa-infographic.html) [com/18422-apollo-saturn-v-moon-rocket-nasa-infographic.](https://www.space.com/18422-apollo-saturn-v-moon-rocket-nasa-infographic.html) [html>.](https://www.space.com/18422-apollo-saturn-v-moon-rocket-nasa-infographic.html) Citado na página [64.](#page-85-2)

NASCIMENTO, R. de O. Processos cognitivos como elementos fundamentais para uma educação crítica. Ciências e Cognição, v. 14, 2009. Citado na página [2.](#page-23-0)

OLIVEIRA, H. da S.; FREIRA, M. L. de F. O computador e o ensino de física: Simulação e modelagem computacional. Revista Compartilhando Saberes, n. 1, p. 83–99, 2014. Citado na página [28.](#page-49-0)

SOUZA, E. S. R. de. Teoria da modelagem de david hestenes: Considerações no ensino de física. X ENPEC, X, 2015. Citado 2 vezes nas páginas [xv](#page-14-0) e [14.](#page-35-0)

<span id="page-98-0"></span>VAN BUUREN, O. P. M. Development of a Modelling Learning Path. Tese (PhD Thesis) — University of Amsterdam, The Netherlands, 2014. Disponível em:  $\langle \text{http://dare.uva.nl/document/2/}) \rangle$ [138118>.](http://dare.uva.nl/document/2/138118) Citado 10 vezes nas páginas [xv,](#page-14-0) [4,](#page-25-0) [5,](#page-26-0) [8,](#page-29-0) [14,](#page-35-0) [15,](#page-36-0) [17,](#page-38-0) [33,](#page-54-0) [35](#page-56-0) e [59.](#page-80-0)

VEIT, E. A.; TEODORO, V. D. Modelagem no ensino/aprendizagem de física e os novos parâmetros curriculares nacionais para o ensino médio. Revista Brasileira de Ensino de Física, v. 24, 2002. Citado 7 vezes nas páginas [1,](#page-22-0) [4,](#page-25-0) [8,](#page-29-0) [9,](#page-30-0) [30,](#page-51-0) [31](#page-52-0) e [32.](#page-53-0)

WEBB, M.; HASSEN, D.; TAGG, E. Opportunities for computer based modelling and simulation in secondary education. Computers in education. Amsterdam: North-Holland, 1988. Citado na página [4.](#page-25-0)

WILSON, J. M.; REDISH, E. F. Using computers in teaching physics. Physics today, AIP, v. 42, n. 1, p. 34–41, 1989. Citado na página [23.](#page-44-0)